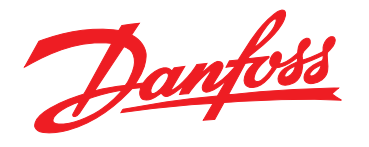

# **Guía rápida VLT**® **Compressor Drive CDS 803**

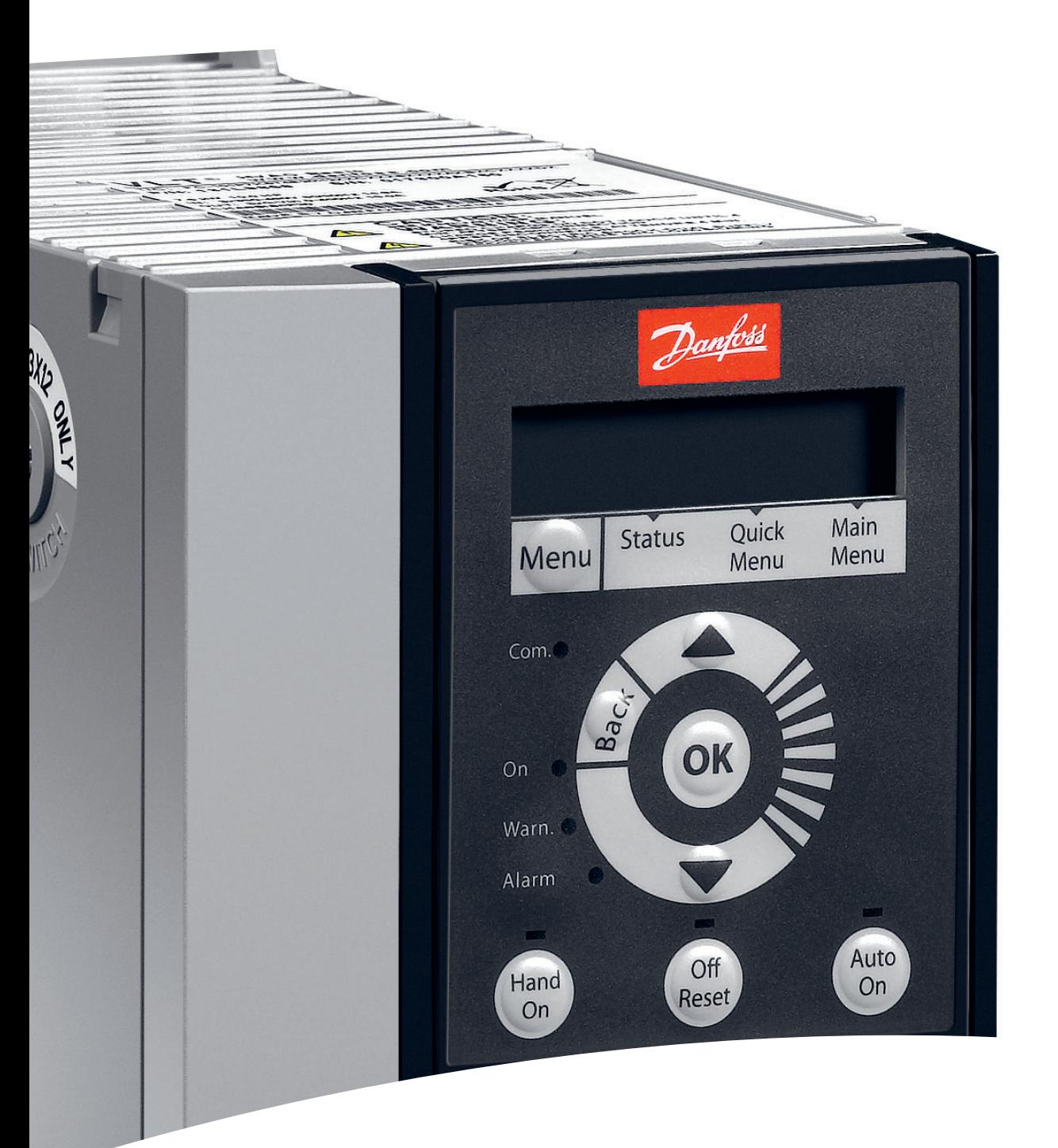

[vlt-drives.danfoss.com](http://vlt-drives.danfoss.com)

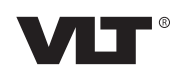

**Índice Guía rápida**

## **Índice**

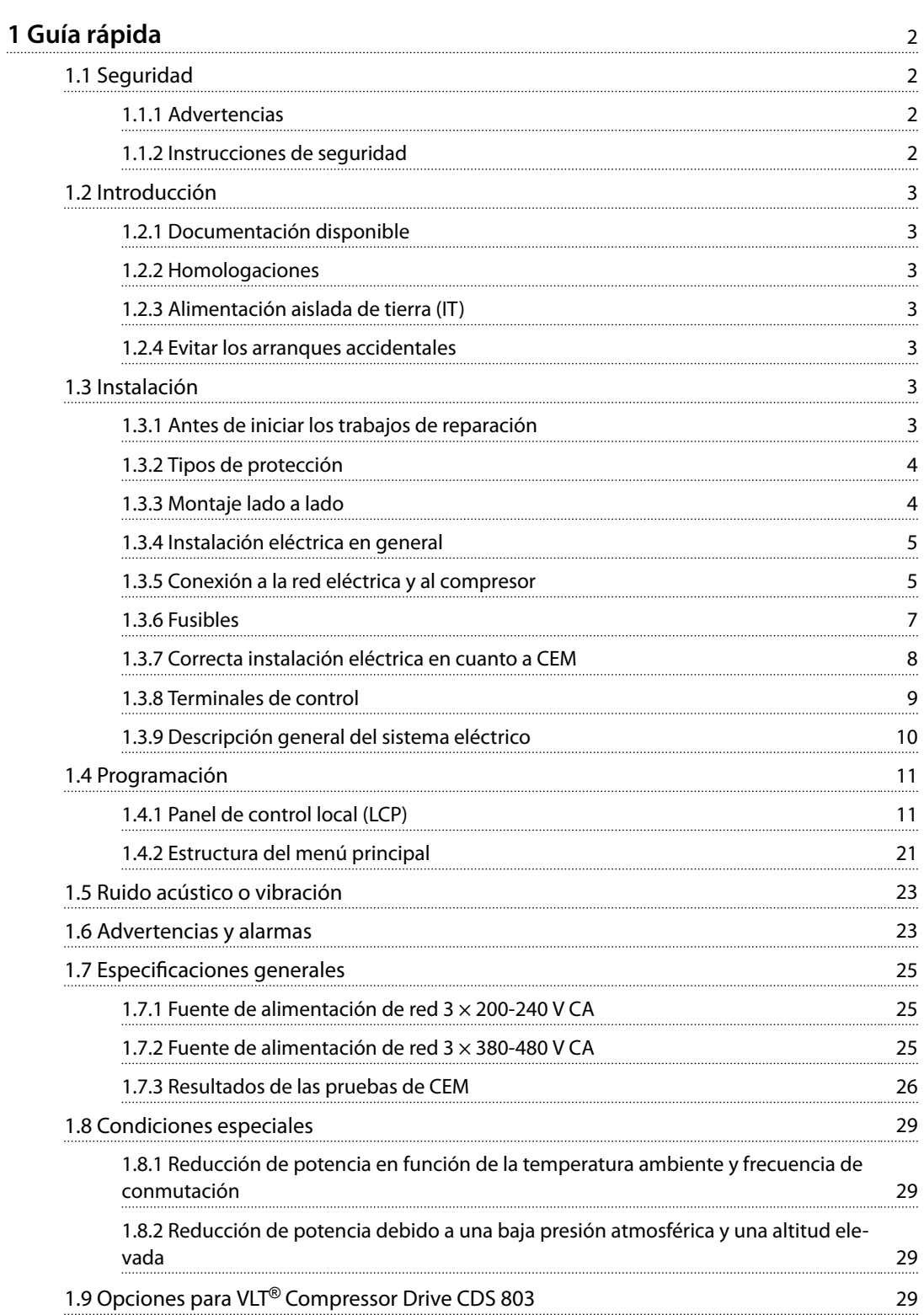

Danfoss

## <span id="page-3-0"></span>1 Guía rápida

1.1 Seguridad

1.1.1 Advertencias

# **ADVERTENCIA**

#### **ADVERTENCIA DE ALTA TENSIÓN**

**La tensión del convertidor de frecuencia es peligrosa cuando el equipo está conectado a la red. La instalación incorrecta del compresor o del convertidor de frecuencia puede causar accidentes mortales, lesiones graves o daños en el equipo. Para evitar accidentes mortales, lesiones graves o daños en el equipo:**

**• Siga las instrucciones de este manual, así como las normas de seguridad locales y nacionales.**

# **ADVERTENCIA**

#### **¡TIEMPO DE DESCARGA!**

**Los convertidores de frecuencia contienen condensadores de enlace de CC que pueden seguir cargados incluso si el convertidor de frecuencia está apagado. Para evitar riesgos eléctricos, desconecte la red de CA, los compresores de magnetización permanente y las fuentes de alimentación de enlace de CC remotas, entre las que se incluyen baterías de emergencia, SAI y conexiones de enlace de CC a otros convertidores de frecuencia. Espere a que los condensadores se descarguen por completo antes de efectuar trabajos de mantenimiento o reparación. El tiempo de espera es el indicado en la** *Tabla 1.1***. Si después de desconectar la alimentación no** espera el tiempo especificado antes de realizar cualquier **reparación o tarea de mantenimiento, se pueden producir daños graves o incluso la muerte.**

| Tensión [V]    | Capacidad de refrige- | Tiempo de espera |
|----------------|-----------------------|------------------|
|                | ración [TR]           | mínimo (minutos) |
| $3 \times 200$ | $4 - 6.5$             | 15               |
| $3 \times 400$ | $4 - 5$               |                  |
| $3 \times 400$ | 6.5                   | 15               |

**Tabla 1.1 Tiempo de descarga**

## **APRECAUCIÓN**

#### **Corriente de fuga**

**La corriente de fuga a tierra del convertidor de frecuencia sobrepasa los 3,5 mA. Según CEI 61800-5-1, debe garantizarse una conexión a tierra protectora reforzada mediante un cable de Cu de 10 mm<sup>2</sup> como mínimo o un cable de PE adicional con la misma sección transversal que el cable de red. La conexión de PE debe terminarse por separado.**

**Dispositivo de corriente diferencial**

**Este producto puede originar corriente CC en el conductor de protección. Cuando se utilice un dispositivo de corriente residual (RCD) como protección adicional, solo se debe usar un diferencial de tipo B (retardo de tiempo) en el lado de la fuente de alimentación de este producto. Consulte también la «Nota sobre la aplicación de** *Danfoss* **sobre RCD».**

**La conexión protectora a tierra del convertidor de frecuencia y la utilización de relés diferenciales RCD debe realizarse siempre conforme a las normas nacionales y locales.**

#### *AVISO!*

#### **INSTALACIÓN EN ALTITUDES ELEVADAS**

**Para altitudes superiores a 2000 m, póngase en contacto con Danfoss en relación con PELV.**

#### 1.1.2 Instrucciones de seguridad

- **•** Asegúrese de que el convertidor de frecuencia esté conectado a una toma de tierra correctamente.
- **•** No retire las conexiones de la red, ni las del compresor u otras conexiones de alimentación mientras el convertidor de frecuencia esté conectado a la red de alimentación.
- **•** Proteja a los usuarios de la tensión de alimentación.
- **•** Proteja el compresor frente a las sobrecargas conforme a la normativa vigente local y nacional.
- **•** La corriente de fuga a tierra sobrepasa los 3,5 mA.
- La tecla [Off/Reset] no es un conmutador de seguridad. No desconecta el convertidor de frecuencia de la red.

#### <span id="page-4-0"></span>1.2 Introducción

#### 1.2.1 Documentación disponible

Esta *guía rápida* contiene la información básica necesaria para la instalación y puesta en funcionamiento del convertidor de frecuencia. Danfoss proporciona publicaciones y manuales complementarios. Consulte *[www.danfoss.com/BusinessAreas/DrivesSolutions/ Documen](http://www.danfoss.com/BusinessAreas/DrivesSolutions/
Documentations/VLT® Technical+Documentation.htm)tations/VLT*® *[Technical+Documentation.htm](http://www.danfoss.com/BusinessAreas/DrivesSolutions/
Documentations/VLT® Technical+Documentation.htm)* para ver un listado.

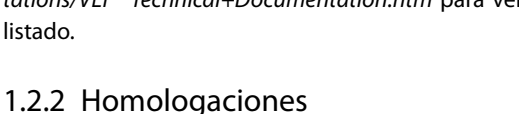

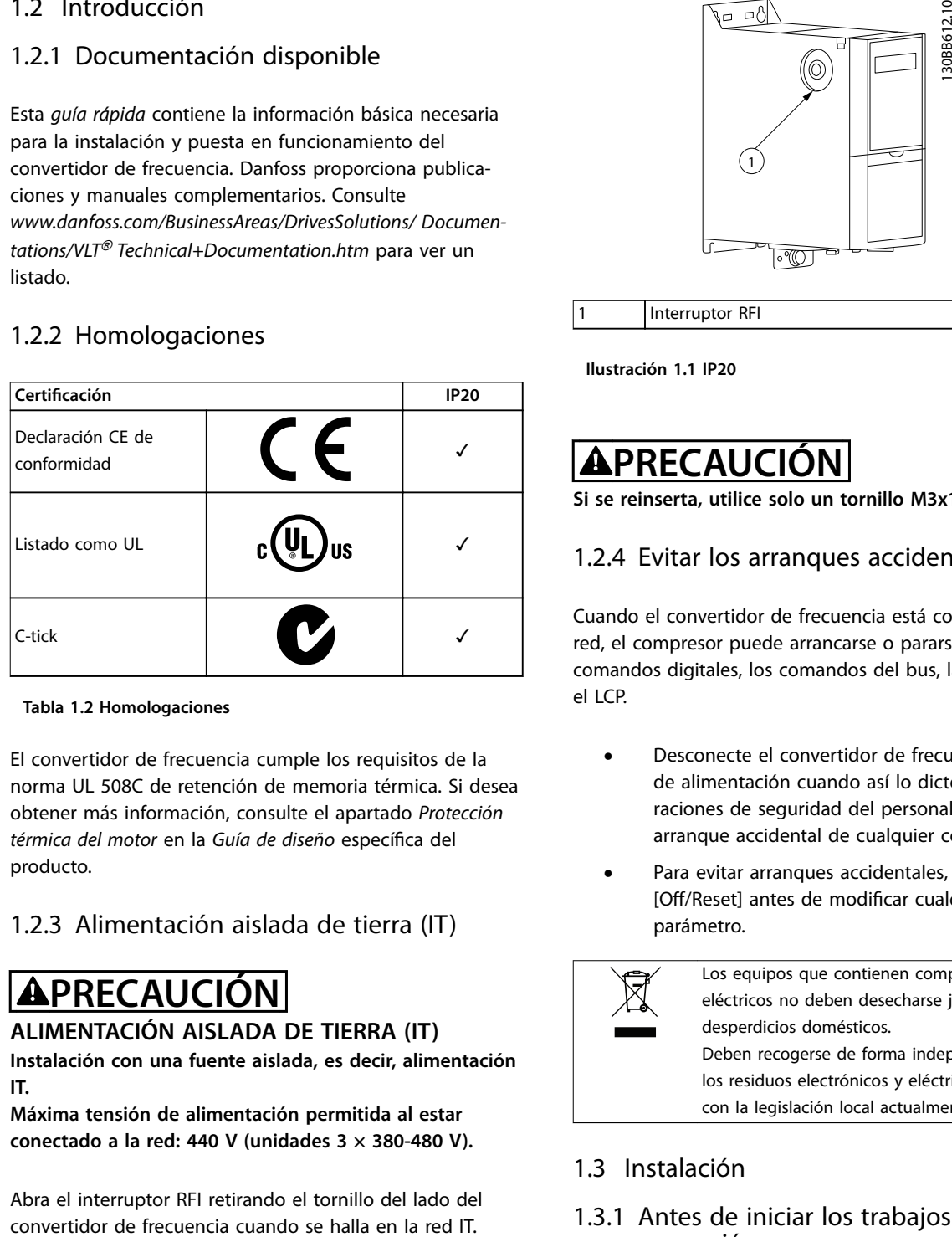

#### **Tabla 1.2 Homologaciones**

El convertidor de frecuencia cumple los requisitos de la norma UL 508C de retención de memoria térmica. Si desea obtener más información, consulte el apartado *Protección térmica del motor* en la *Guía de diseño* específica del producto.

#### 1.2.3 Alimentación aislada de tierra (IT)

## **APRECAUCIÓN**

#### **ALIMENTACIÓN AISLADA DE TIERRA (IT)**

**Instalación con una fuente aislada, es decir, alimentación IT.**

**Máxima tensión de alimentación permitida al estar conectado a la red: 440 V (unidades 3 × 380-480 V).**

Abra el interruptor RFI retirando el tornillo del lado del

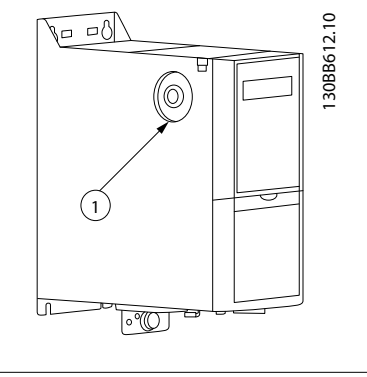

Interruptor RFI

**Ilustración 1.1 IP20**

## **PRECAUCIÓN**

**Si se reinserta, utilice solo un tornillo M3x12.**

#### 1.2.4 Evitar los arranques accidentales

Cuando el convertidor de frecuencia está conectado a la red, el compresor puede arrancarse o pararse mediante los comandos digitales, los comandos del bus, las referencias o el LCP.

- **•** Desconecte el convertidor de frecuencia de la red de alimentación cuando así lo dicten las consideraciones de seguridad del personal, para evitar el arranque accidental de cualquier compresor.
- **•** Para evitar arranques accidentales, pulse siempre [Off/Reset] antes de modificar cualquier parámetro.

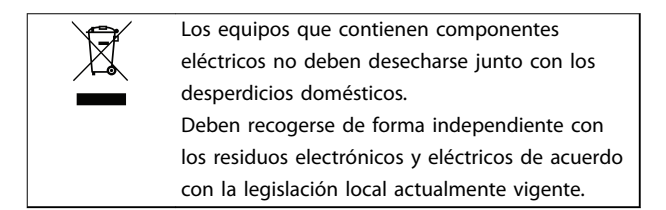

#### 1.3 Instalación

#### 1.3.1 Antes de iniciar los trabajos de reparación

- 1. Desconecte la red eléctrica (y el suministro de CC externo, si lo hubiera).
- 2. Espere el tiempo indicado en *[Tabla 1.1](#page-3-0)* a que se descargue el enlace de CC.
- 3. Retire el cable del compresor.

#### <span id="page-5-0"></span>1.3.2 Tipos de protección

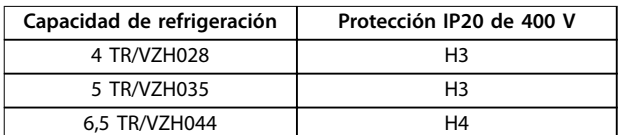

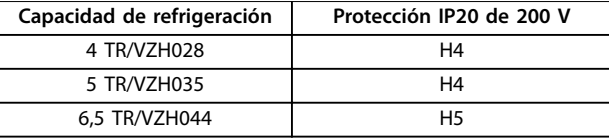

**Tabla 1.4 H4-H5, 200 V**

**Tabla 1.3 H3-H4, 400 V**

#### 1.3.3 Montaje lado a lado

El convertidor de frecuencia puede montarse lado a lado y requiere espacio libre por encima y por debajo para su refrigeración.

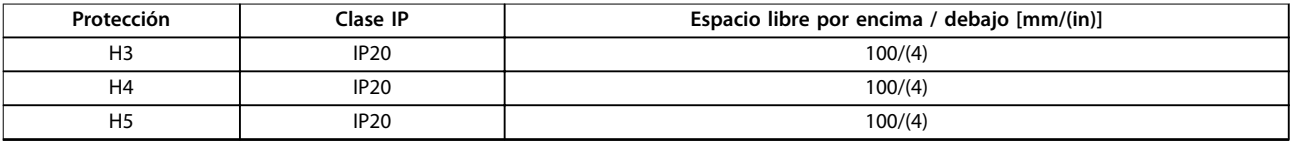

**Tabla 1.5 Separación**

## *AVISO!*

**Con el kit opcional IP21 / NEMA Tipo 1 montado, se necesita una distancia de 50 mm (2 in) entre las unidades.**

#### *AVISO!*

**La ilustración de la** *Tabla 1.6* **es con el LCP, pero todas las dimensiones son las mismas sin el LCP.**

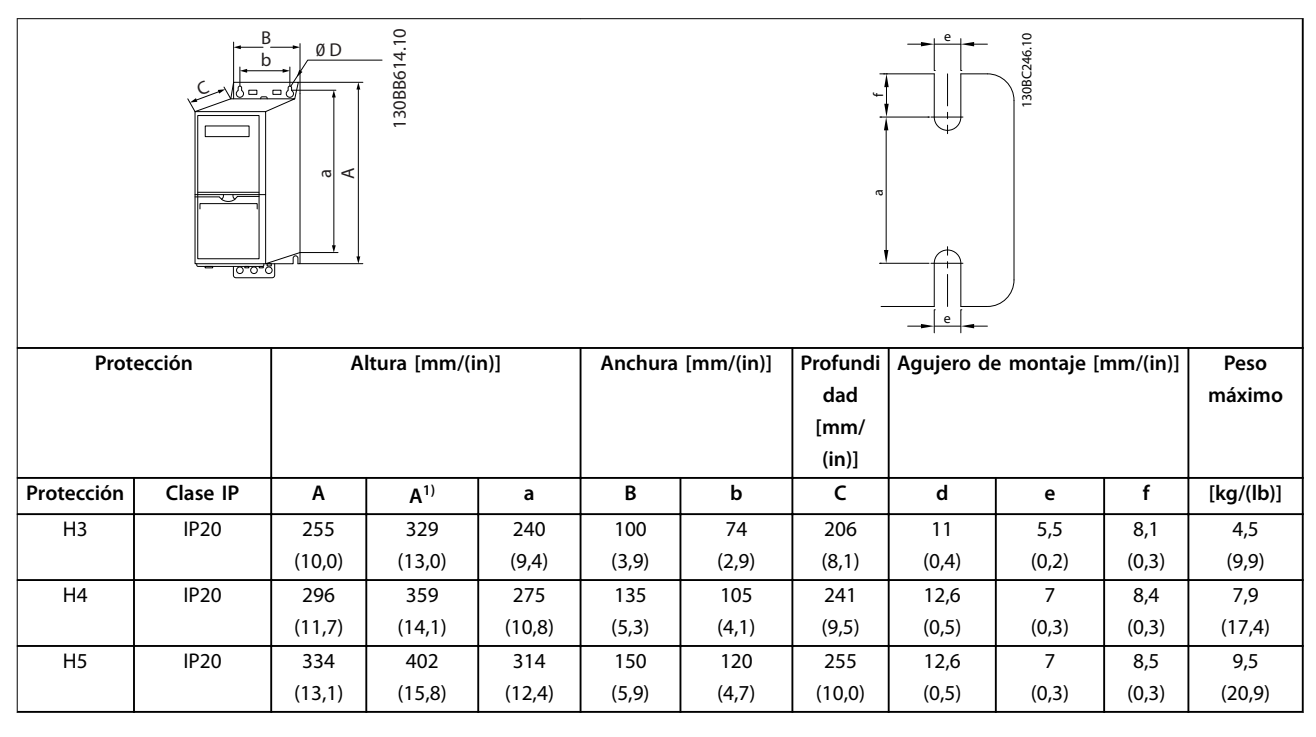

#### **Tabla 1.6 Dimensiones**

*1) Placa de desacoplamiento incluida*

Las dimensiones son exclusivamente de las unidades físicas. Al instalarlas en una aplicación, debe dejar un espacio para la circulación del aire por encima y por debajo de las unidades. En la *Tabla 1.5* se especifica el espacio necesario para la circulación de aire.

#### <span id="page-6-0"></span>1.3.4 Instalación eléctrica en general

Todos los cableados deben cumplir las normas locales y nacionales sobre las secciones transversales de cables y la temperatura ambiente. Se requieren conductores de cobre. Se recomienda una temperatura de 75 °C (167 °F).

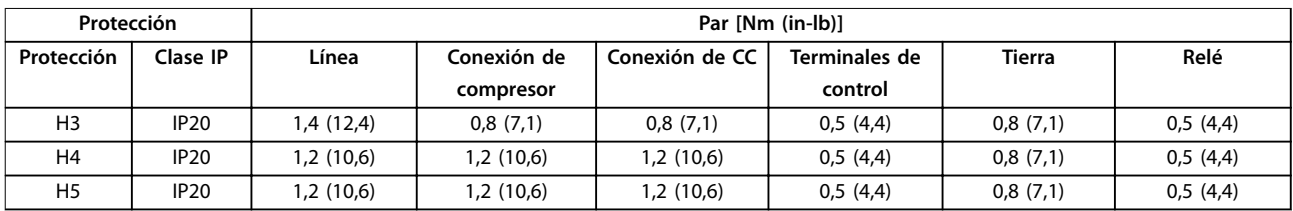

**Tabla 1.7 Protección H3-H5**

#### 1.3.5 Conexión a la red eléctrica y al compresor

El convertidor de frecuencia está diseñado para utilizarse con compresores VZH de Danfoss. Para conocer la sección transversal máxima de los cables, consulte el capétulo 1.7 Especificaciones generales.

- Para cumplir con las especificaciones de emisión CEM, utilice un cable de compresor apantallado / blindado y conecte este cable tanto a la placa de desacoplamiento como al metal del compresor.
- **•** Mantenga el cable del compresor todo lo corto que pueda para reducir el nivel del ruido y las corrientes de fuga.
- **•** Para obtener más información sobre el montaje de la placa de desacoplamiento, consulte las «Instrucciones de instalación de la placa de desacoplamiento del VLT® Compressor Drive CDS 803».
- **•** Consulte también «Instalación correcta en cuanto a CEM en la Guía de diseño del VLT® Compressor Drive CDS 803».
- 1. Monte los cables de toma de tierra al terminal de toma de tierra.
- 2. Conecte el compresor a los terminales U, V y W; consulte *Tabla 1.8*.

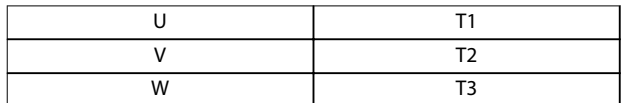

**Tabla 1.8 Conexión del compresor a los terminales**

3. Conecte la alimentación de red a los terminales L1, L2 y L3 y apriétela.

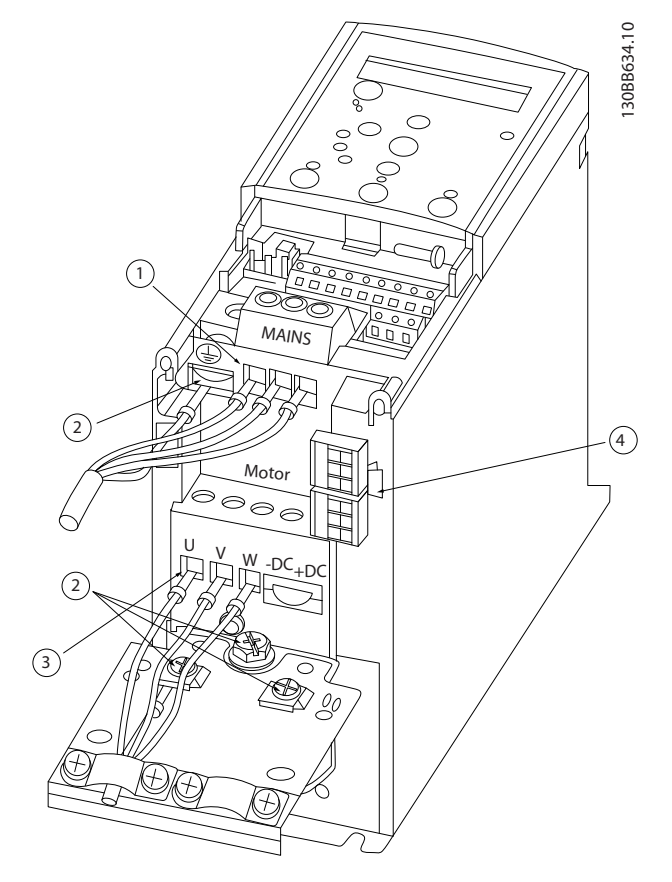

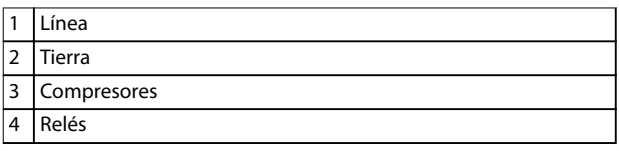

**Ilustración 1.2 Protección H3-H5 IP20 200-240 V 4-6,5 toneladas IP20 380-480 V 4-6,5 toneladas**

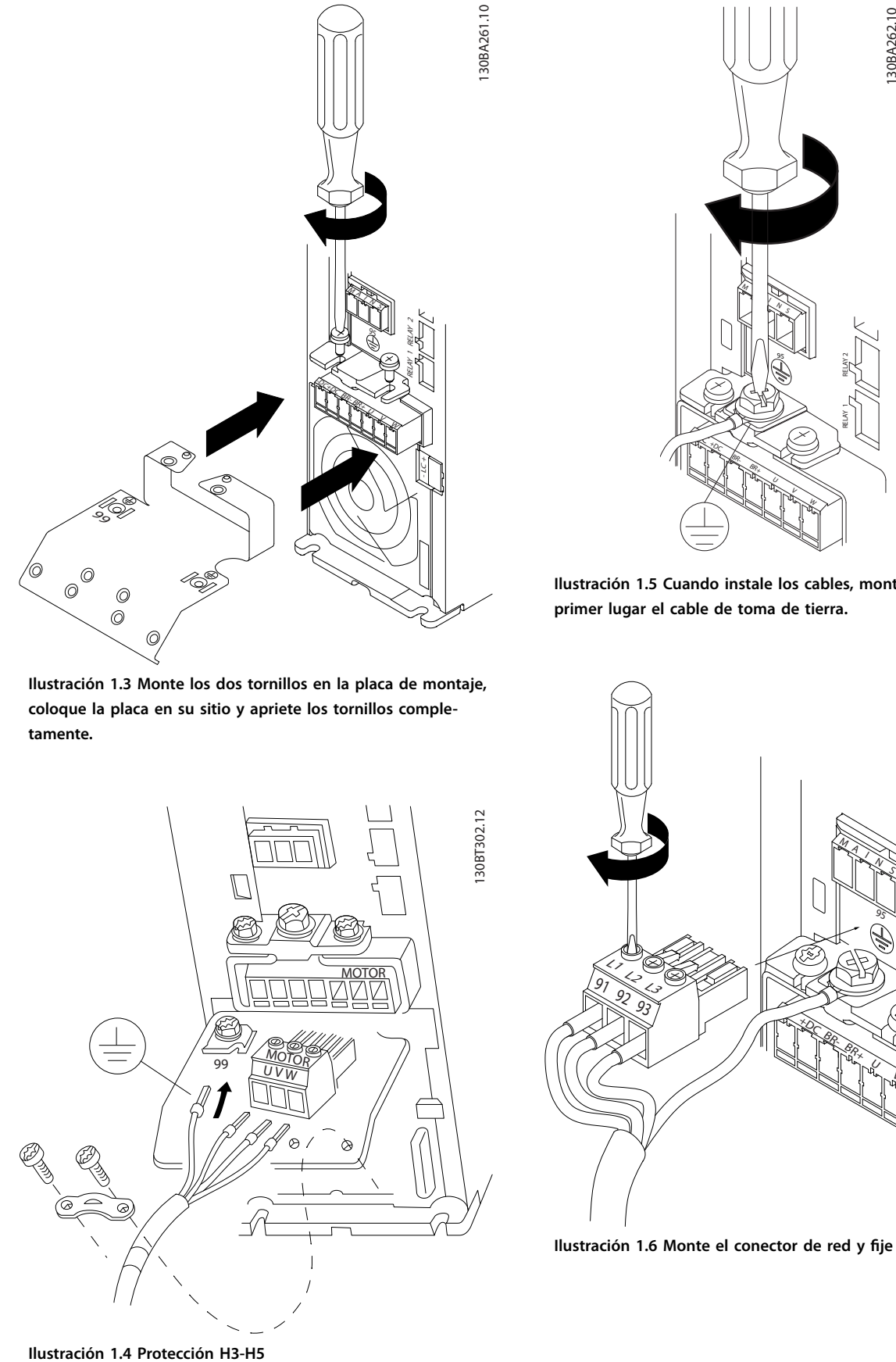

**Ilustración 1.3 Monte los dos tornillos en la placa de montaje, coloque la placa en su sitio y apriete los tornillos completamente.**

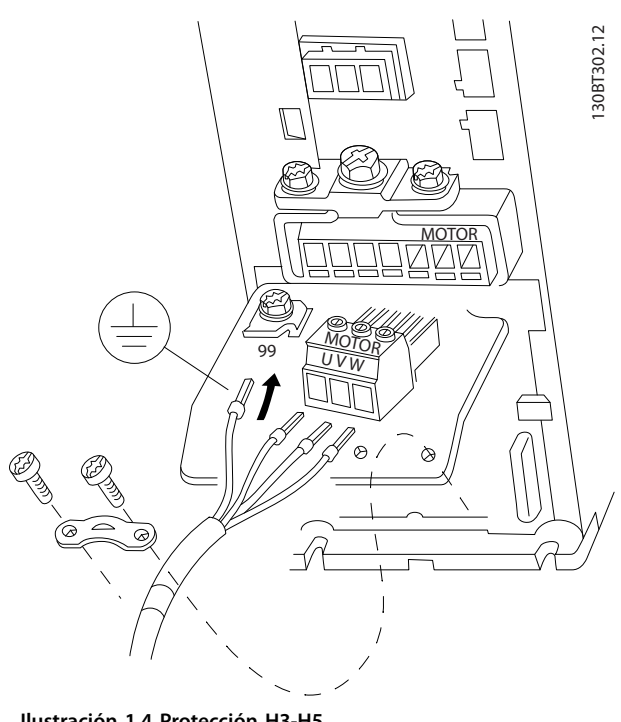

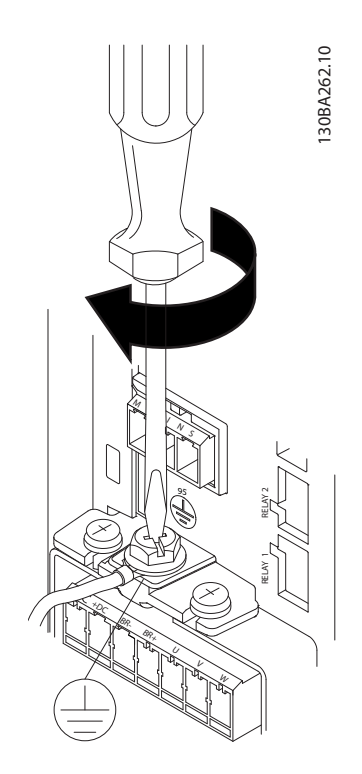

**Ilustración 1.5 Cuando instale los cables, monte y ajuste en primer lugar el cable de toma de tierra.**

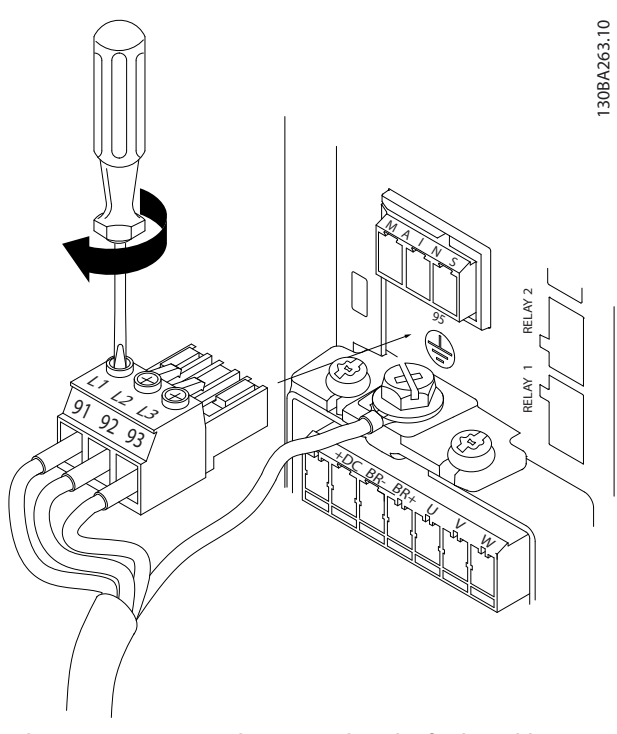

Ilustración 1.6 Monte el conector de red y fije los cables.

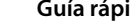

<span id="page-8-0"></span>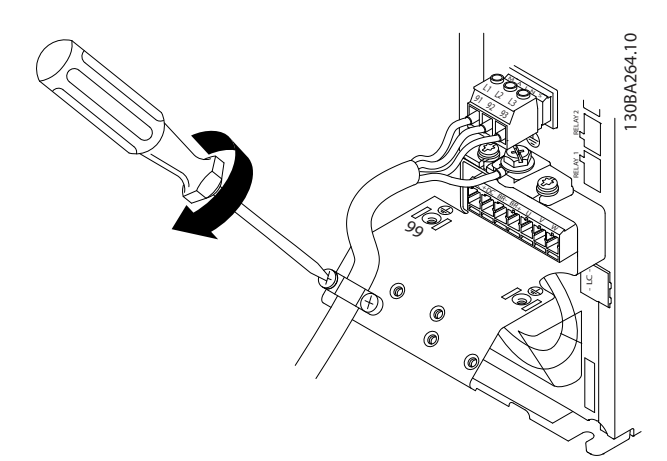

**Ilustración 1.7 Apriete la abrazadera de montaje de los cables de red.**

#### 1.3.6 Fusibles

#### **Protección de circuito derivado**

Para proteger la instalación frente a peligros eléctricos e incendios, todos los circuitos derivados de una instalación, aparatos de conexión, máquinas, etc. deben estar protegidos frente a cortocircuitos y sobreintensidades de acuerdo con las normativas locales y nacionales.

#### **Protección ante cortocircuitos**

Danfoss recomienda utilizar los fusibles indicados en la *Tabla 1.9* para proteger al personal de servicio o los equipos en caso de un fallo interno en la unidad o de cortocircuito en el enlace de CC. El convertidor de frecuencia proporciona protección completa frente a cortocircuitos si se produce un cortocircuito en el compresor.

#### **Protección de sobreintensidad**

Para evitar el sobrecalentamiento de los cables de la instalación, utilice algún tipo de protección de sobrecarga. La protección de sobreintensidad siempre debe llevarse a cabo según las normas locales y nacionales vigentes. Los fusibles y magnetotérmicos deben estar diseñados para aportar protección a un circuito capaz de suministrar un máximo de 100 000 Arms (simétricos), 480 V máximo.

#### **No conformidad / conformidad con UL**

Para garantizar la conformidad con las normas UL o CEI 61800-5-1, utilice los fusibles indicados en la *Tabla 1.9*.

#### *AVISO!*

**En caso de mal funcionamiento, el incumplimiento de la recomendación de protección podría provocar daños en el convertidor de frecuencia.**

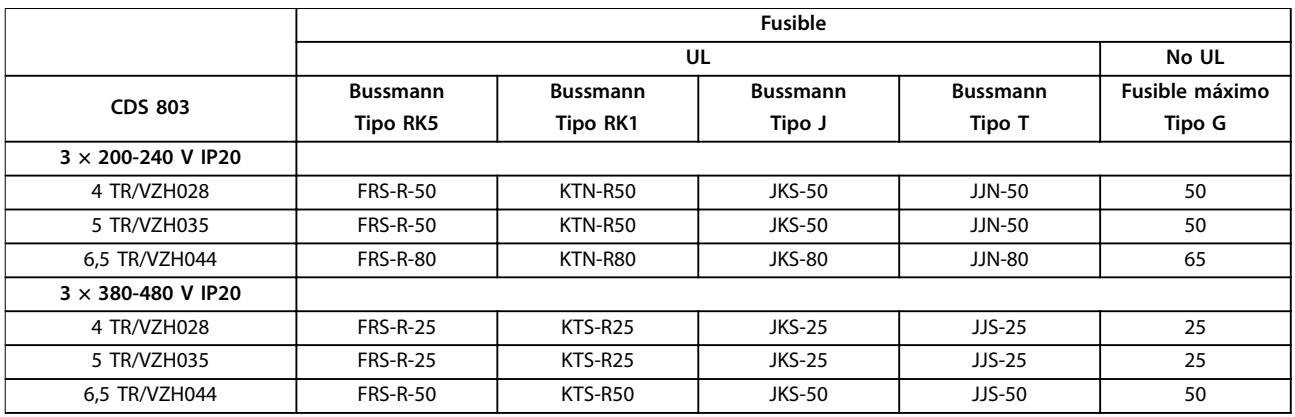

**Tabla 1.9 Fusibles**

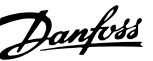

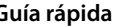

#### <span id="page-9-0"></span>1.3.7 Correcta instalación eléctrica en cuanto a CEM

Puntos generales que deben respetarse para asegurar una correcta instalación eléctrica en cuanto a CEM.

- **•** Utilice únicamente cables de motor y de control apantallados / blindados.
- **•** Conecte la pantalla a tierra en ambos extremos.
- **•** Evite una instalación con cables de pantalla retorcidos y embornados, ya que anulará el efecto de apantallamiento a altas frecuencias. Utilice en su lugar las abrazaderas de cable suministradas.
- **•** Asegúrese de que haya el mismo potencial entre el convertidor de frecuencia y el potencial de tierra del PLC.
- **•** Utilice arandelas de seguridad y placas de instalación conductoras galvánicamente.

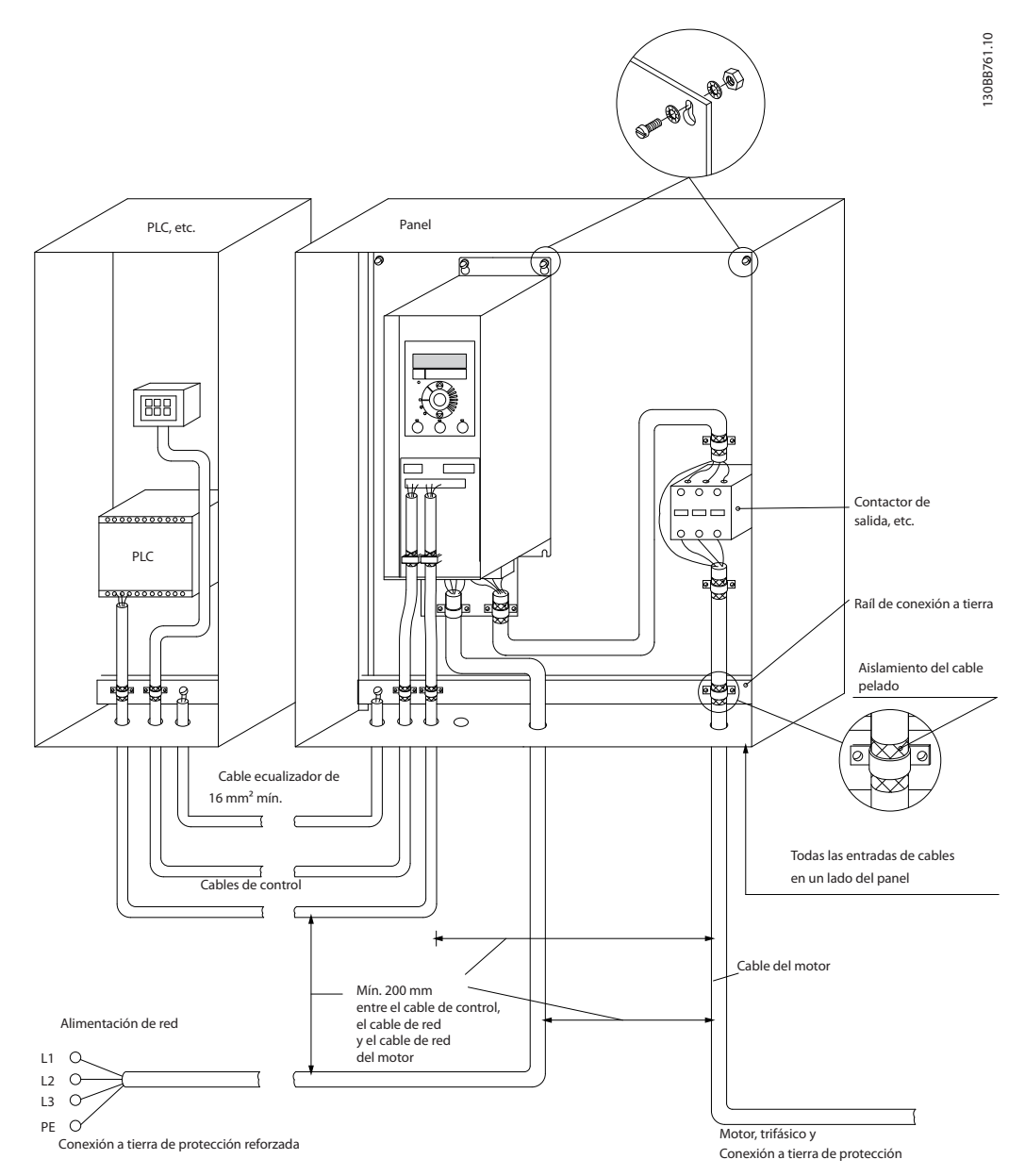

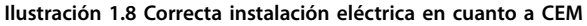

#### <span id="page-10-0"></span>**Guía rápida Guía rápida**

#### 1.3.8 Terminales de control

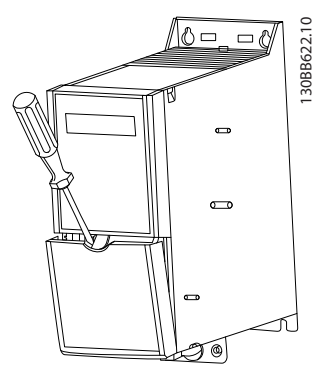

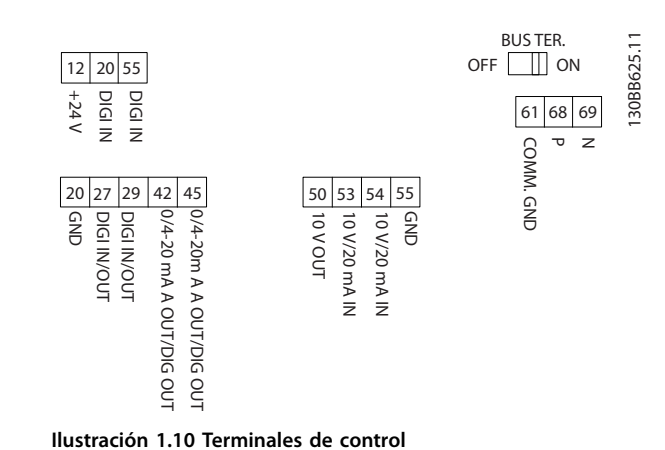

**Ilustración 1.9 Ubicación de los terminales de control**

- 1. Para activar la presión, coloque un destornillador detrás de la tapa de terminal.
- 2. Incline el destornillador hacia fuera para abrir la tapa.

#### **Terminales de control**

Para que el compresor arranque:

- 1. Aplique una señal de arranque en el terminal 18.
- 2. Conecte los terminales 12, 27 y el terminal 53, 54 o 55.

Ajuste las funciones de la entrada digital 18, 19 y 27 en *parámetro 5-00 Modo E/S digital* (PNP es el valor predeterminado). Ajuste la función de la entrada digital 29 en *parámetro 5-03 Modo entrada digital 29* (PNP es el valor predeterminado).

**1 1**

Danfoss

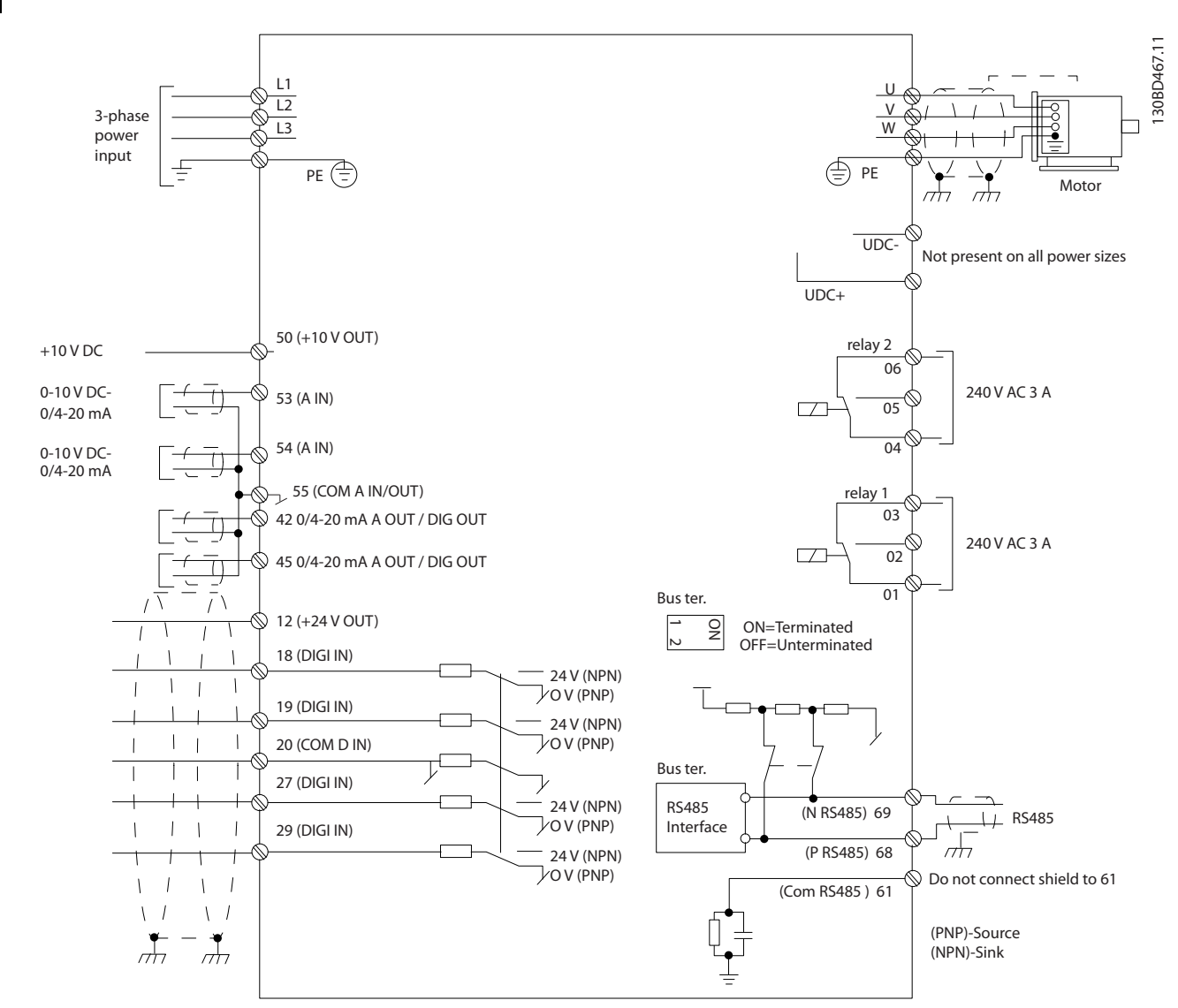

## <span id="page-11-0"></span>1.3.9 Descripción general del sistema eléctrico

**Ilustración 1.11 Dibujo esquemático del cableado básico**

#### <span id="page-12-0"></span>1.4 Programación

#### 1.4.1 Panel de control local (LCP)

#### *AVISO!*

**El LCP NO es compatible con SW 1.0X.**

El LCP se divide en cuatro grupos funcionales.

- A. Pantalla
- B. Tecla de menú
- C. Teclas de navegación y luces indicadoras (LED)

D. Teclas de funcionamiento y luces indicadoras (LED)

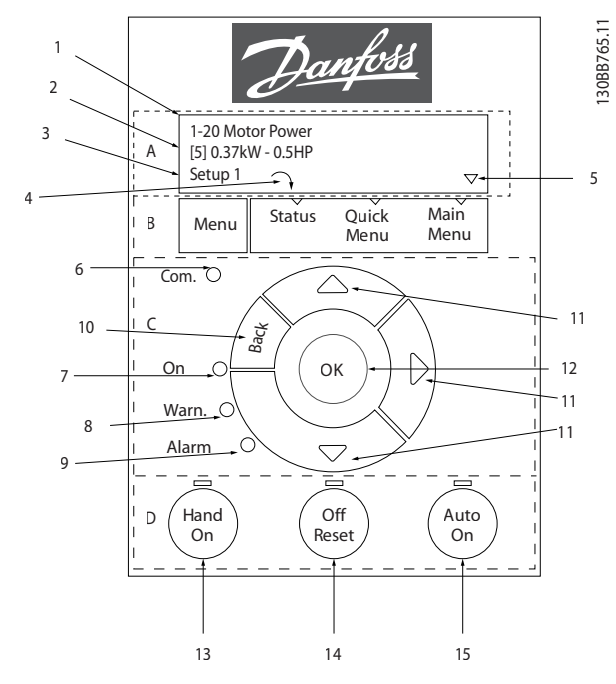

**Ilustración 1.12 Panel de control local (LCP)**

#### **A. Pantalla**

La pantalla LCD dispone de retroiluminación y cuenta con 2 líneas alfanuméricas. Todos los datos se visualizan en el LCP. La información puede leerse en la pantalla.

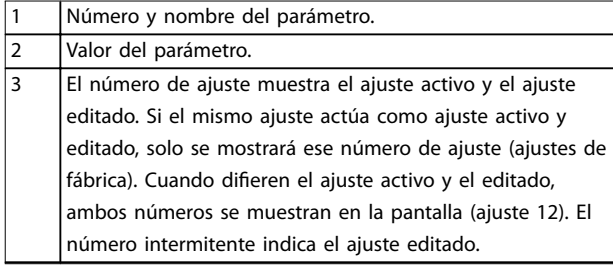

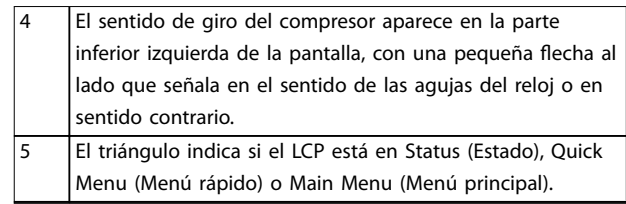

**Tabla 1.10 Leyenda de la** *Ilustración 1.12*

#### **B. Tecla de menú**

Pulse [Menu] para alternar entre Estado, Menú rápido y Menú principal.

#### **C. Teclas de navegación y luces indicadoras (LED)**

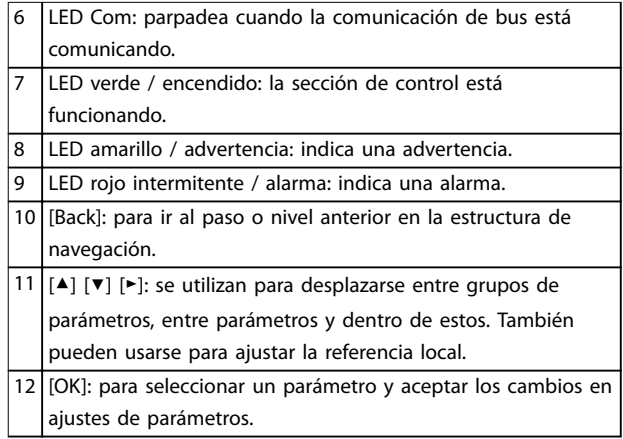

**Tabla 1.11 Leyenda de la** *Ilustración 1.12*

#### **D. Teclas de funcionamiento y luces indicadoras (LED)**

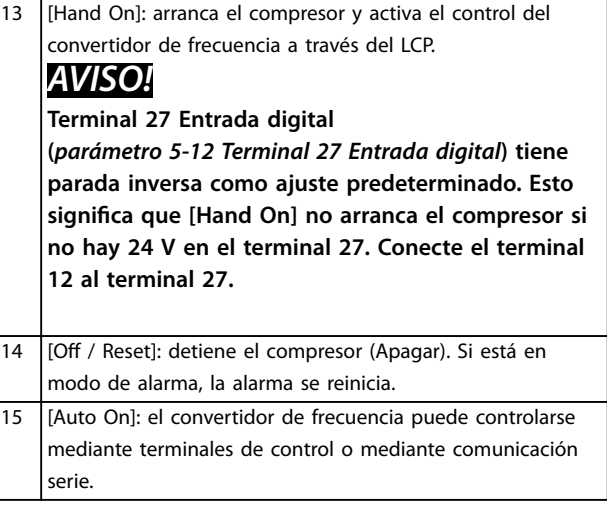

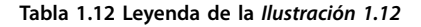

#### **Guía rápida VLT**® **Compressor Drive CDS 803**

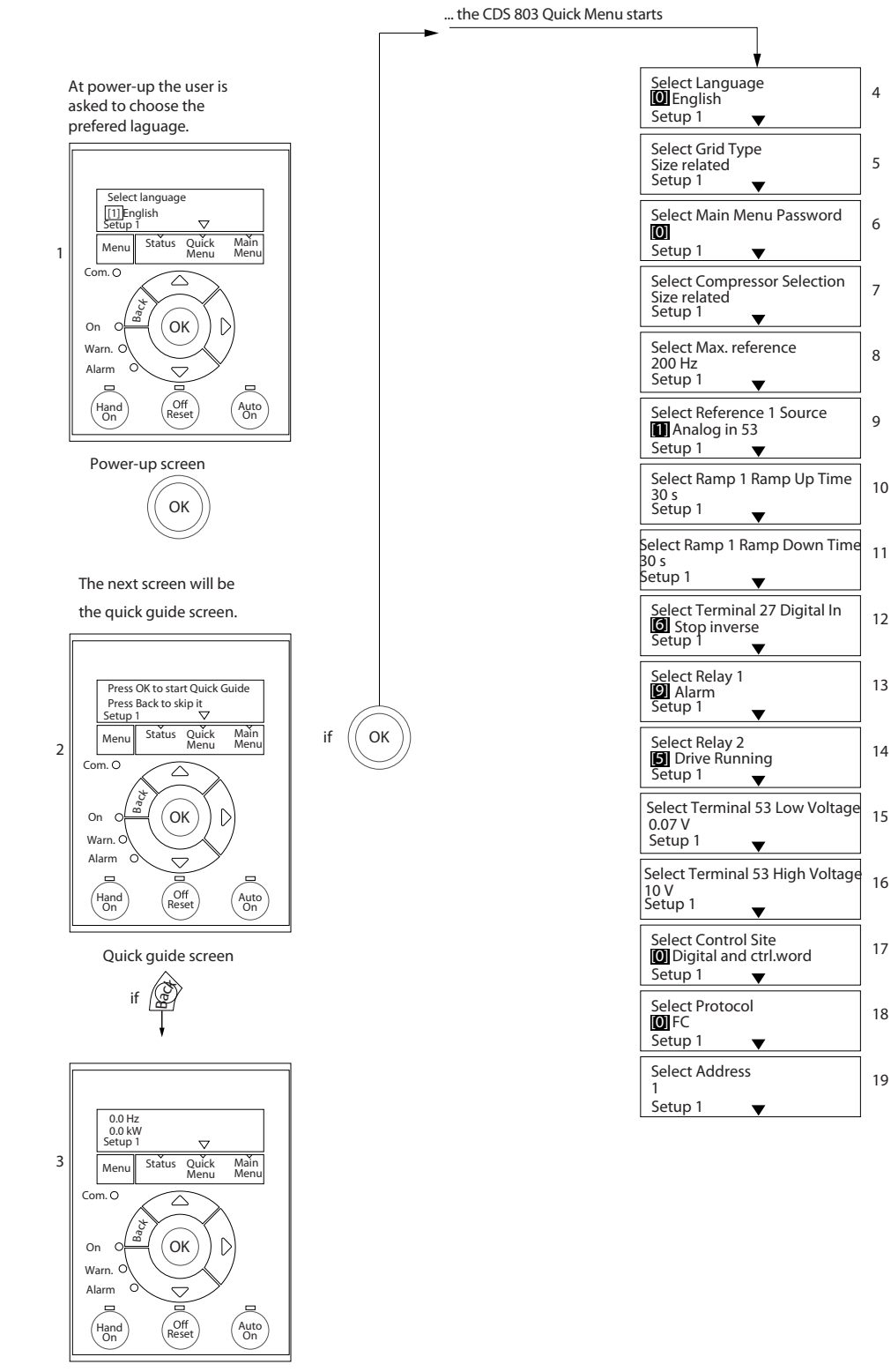

30BD873.13 130BD873.13

Danfoss

5

4

Status Screen

The quick guide can always be entered via the Quick Menu!

**Ilustración 1.13 Aplicaciones de lazo abierto**

**Guía rápida Guía rápida**

#### **La guía rápida de arranque para aplicaciones de lazo abierto**

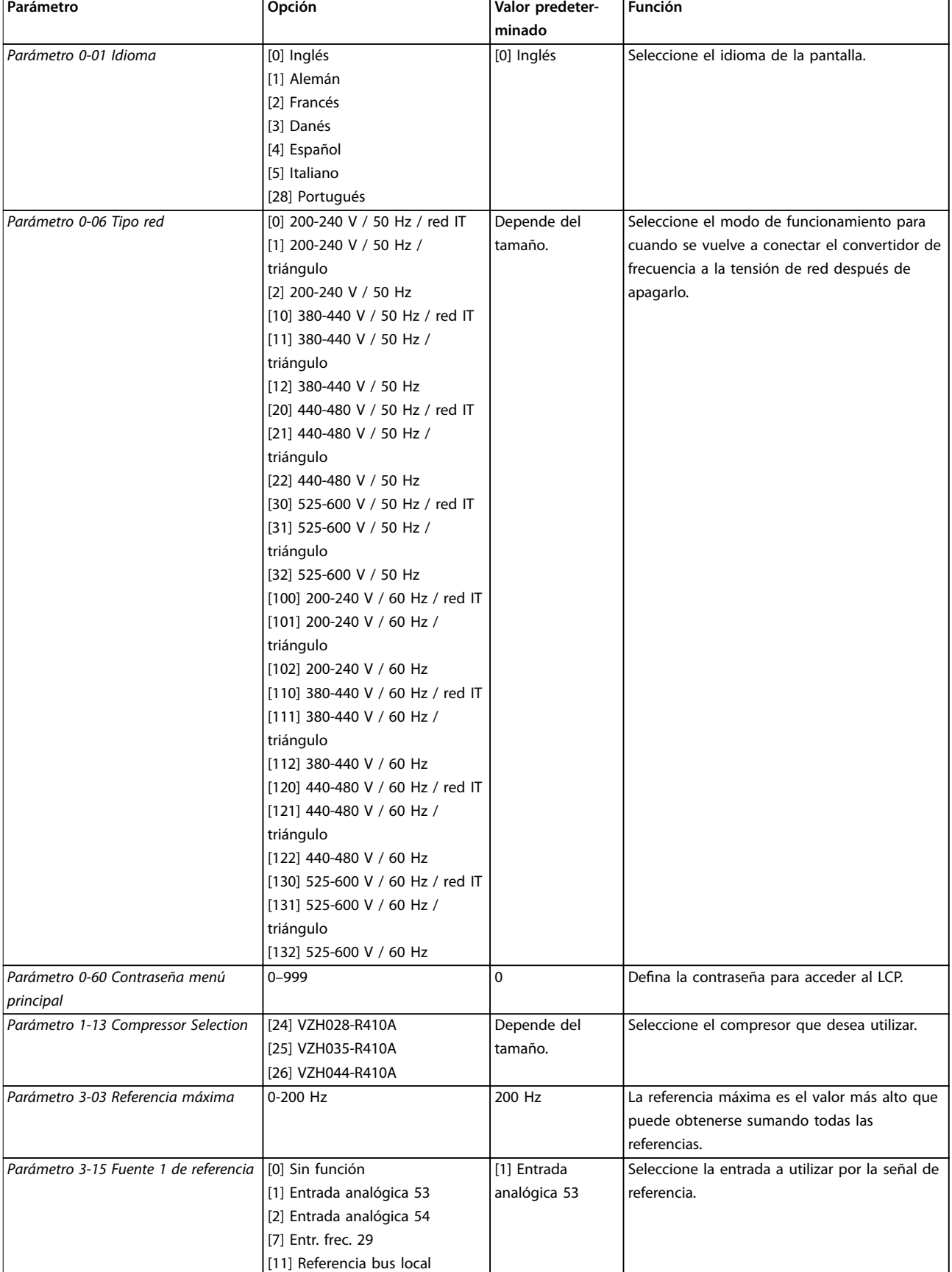

**1 1**

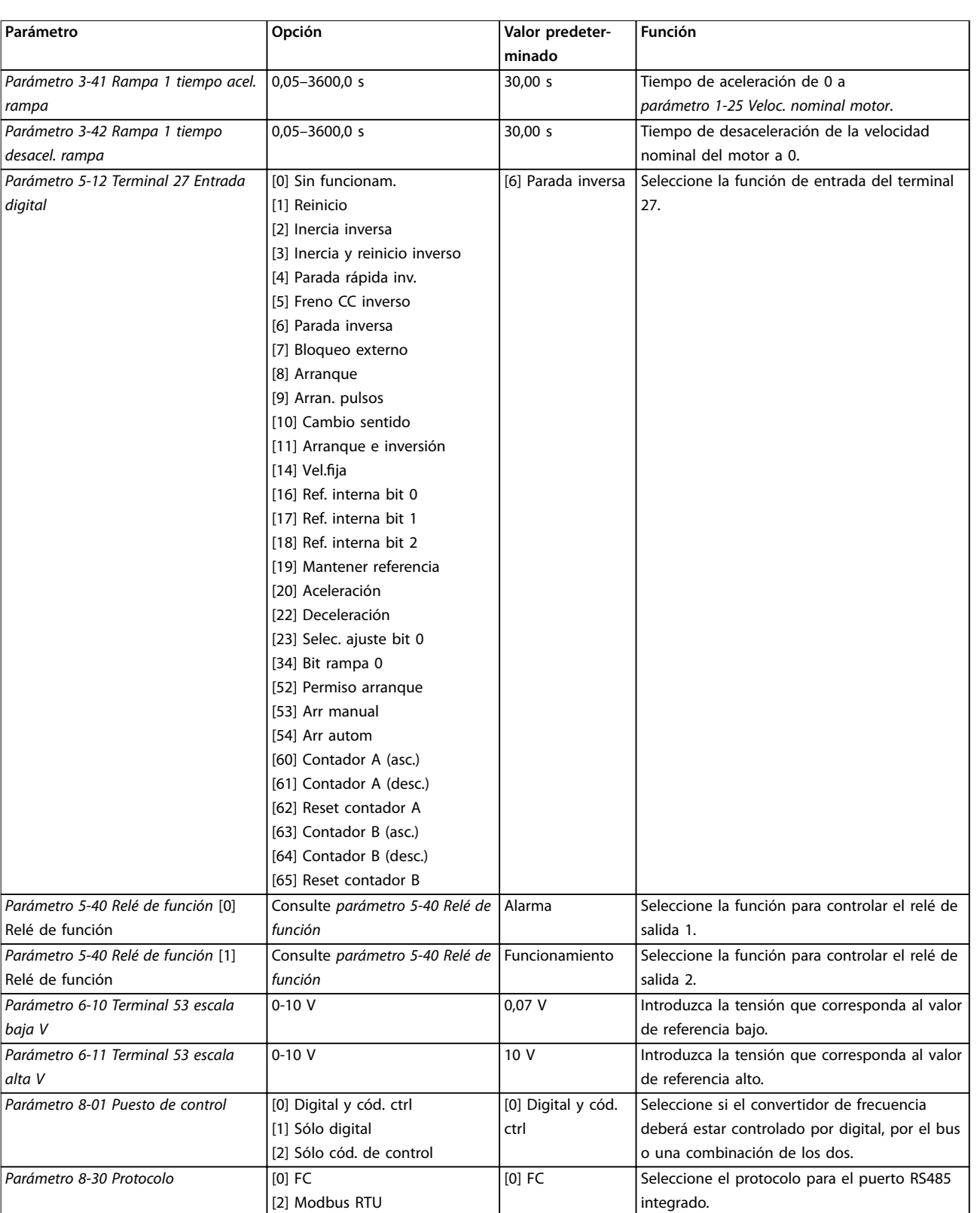

Danfoss

Relé

Relé

*baja V*

#### **Guía rápida Guía rápida**

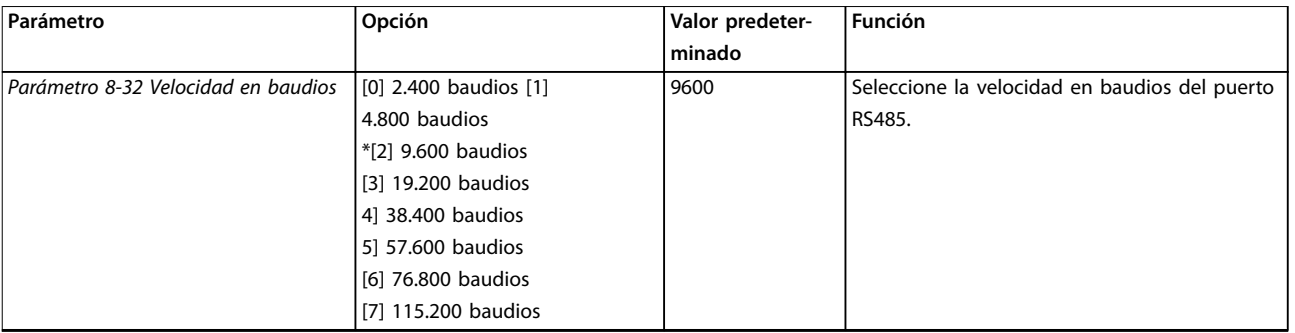

**Tabla 1.13 Conguración de las aplicaciones de lazo abierto**

#### **La guía rápida de arranque para funciones de compresor**

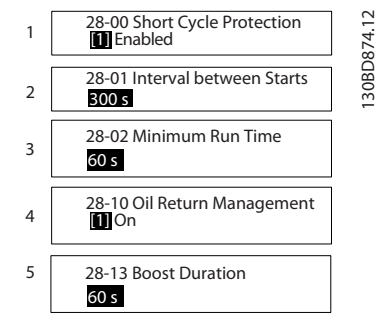

**Ilustración 1.14 Guía rápida para funciones de compresor**

#### **Guía rápida para funciones de compresor**

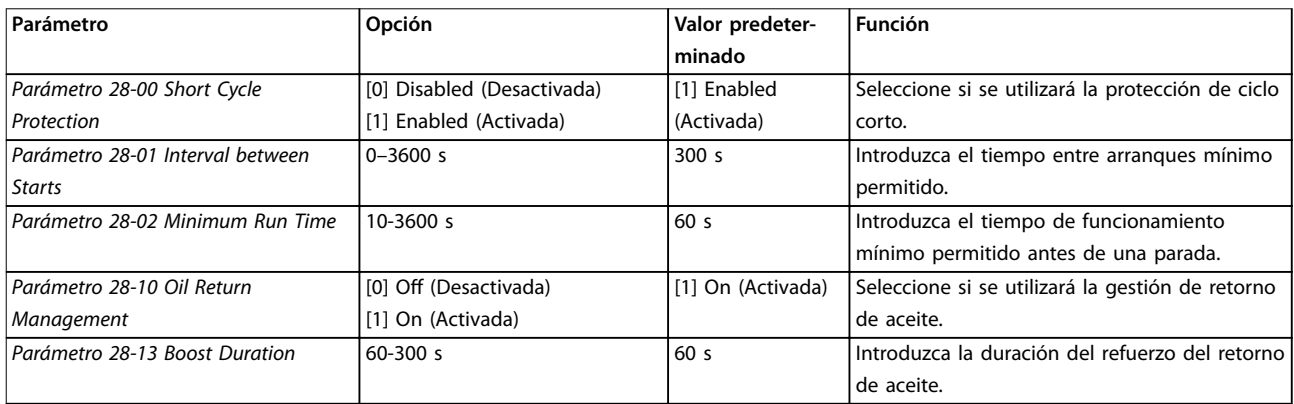

**Tabla 1.14 Funcs. compresor**

130BD875.12

130BD875.12

Danfoss

#### **La guía rápida de arranque para aplicaciones de lazo cerrado del compresor**

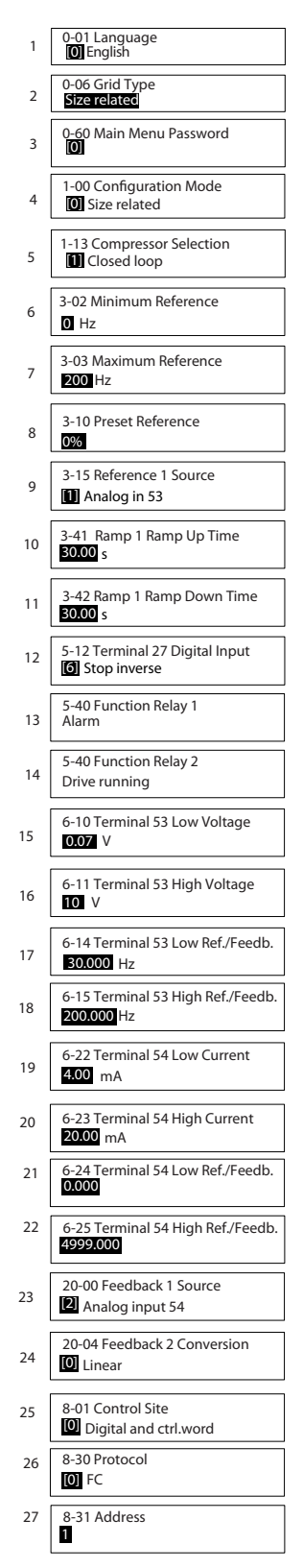

**Ilustración 1.15 Guía rápida de lazo cerrado**

#### **Guía rápida Guía rápida**

#### **Guía rápida de lazo cerrado**

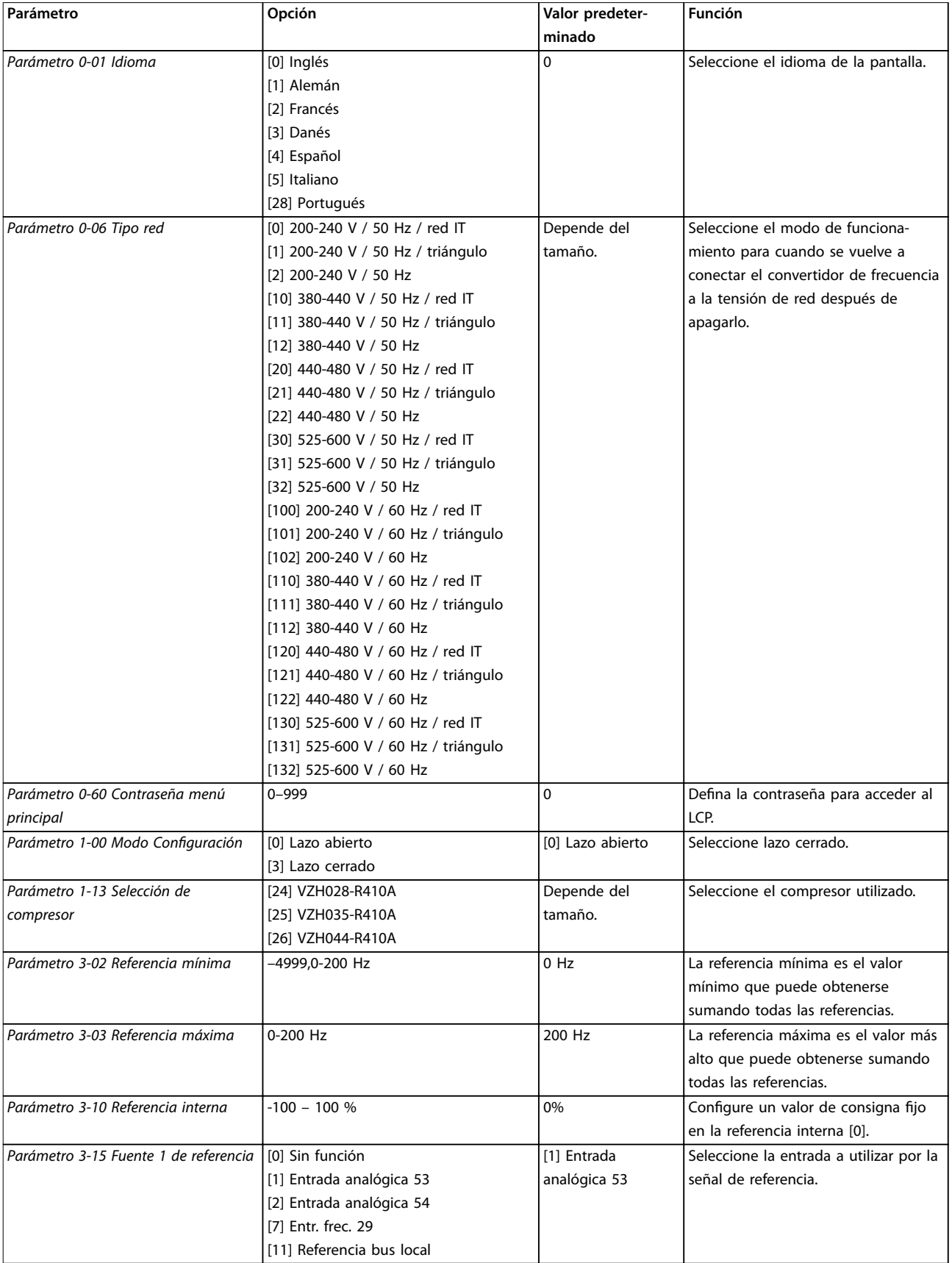

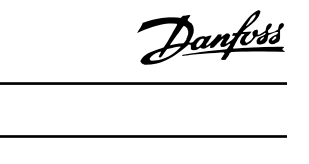

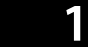

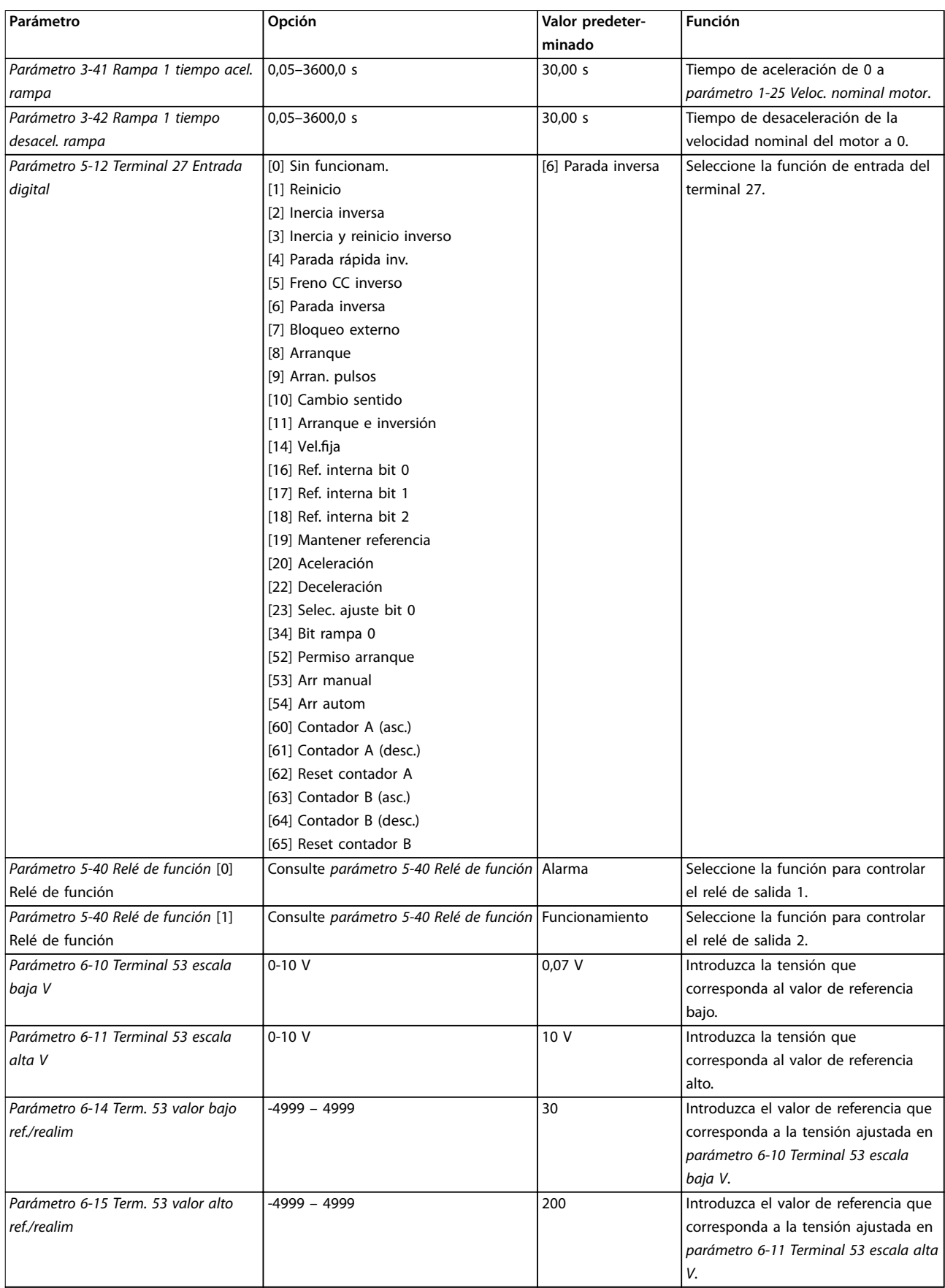

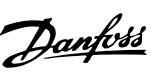

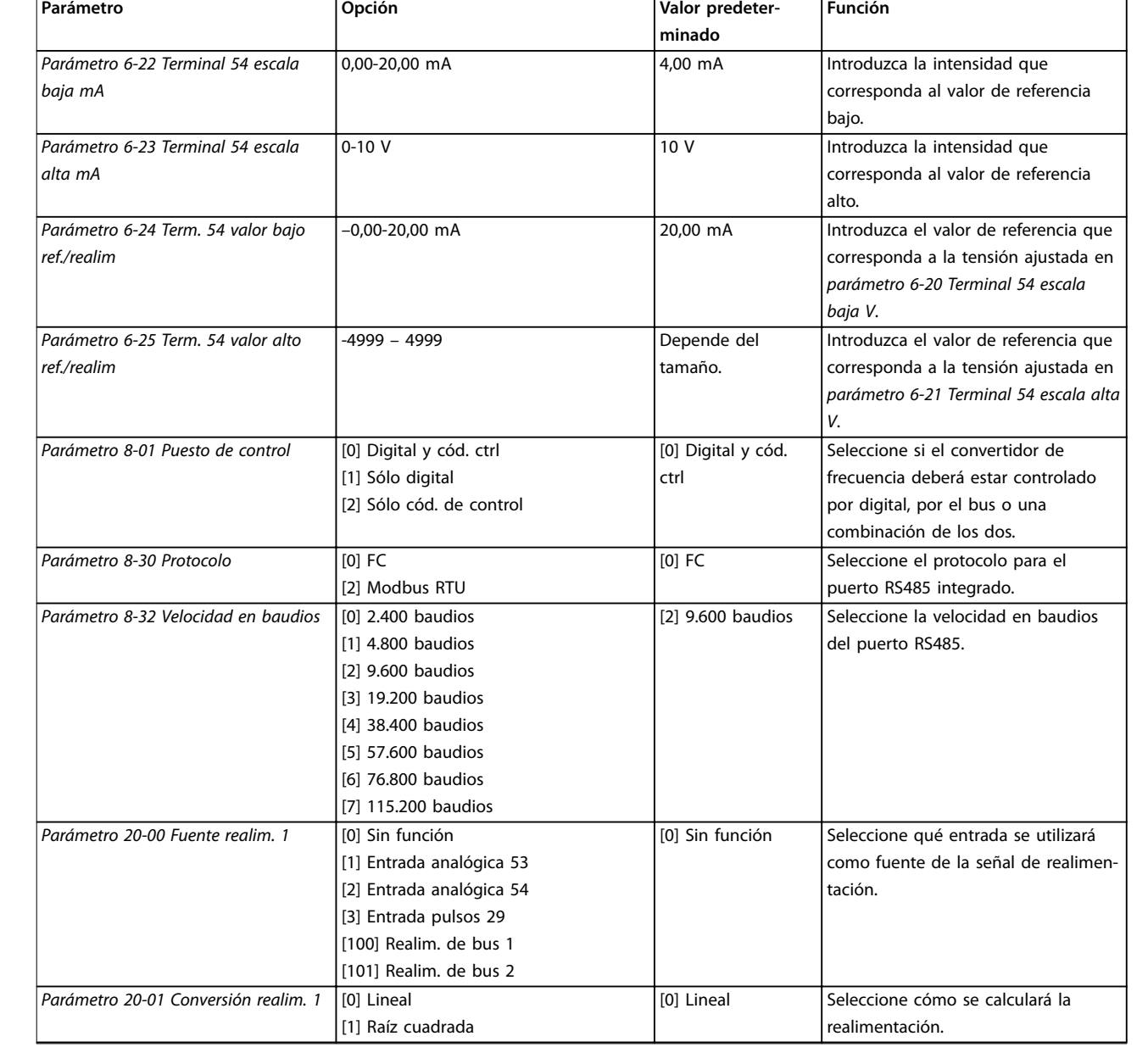

Tabla 1.15 Configuración de aplicaciones de lazo cerrado

#### **Cambios realizados**

En «Cambios realizados» se enumeran todos los parámetros modificados desde los ajustes predeterminados.

- **•** La lista muestra únicamente los parámetros que se han cambiado en el ajuste de edición actual.
- **•** No se indican los parámetros que se han restablecido a los valores predeterminados.
- **•** El mensaje *Vacío* indica que no se ha cambiado ningún parámetro.

#### **Para cambiar los ajustes de parámetros**

- 1. Para entrar en el *Menú rápido*, pulse [Menu] hasta que el indicador de la pantalla se coloque encima de *Menú rápido*.
- 2. Pulse [▲] [▼] para seleccionar la guía rápida, el ajuste de lazo cerrado, los ajustes de compresor o los cambios realizados. Después, pulse [OK].
- 3. Pulse [▲] [▼] para desplazarse por los parámetros del *Menú rápido*.
- 4. Pulse [OK] para seleccionar un parámetro.
- 5. Pulse [▲] [▼] para cambiar el valor de ajuste de un parámetro.
- 6. Pulse [OK] para aceptar el cambio.
- 7. Pulse [Back] dos veces para entrar en *Estado*, o bien pulse [Menu] una vez para entrar en *Menú principal*.

#### **El** *Menú principal* **proporciona acceso a todos los parámetros**

- 1. Pulse [Menu] hasta que el indicador de la pantalla se coloque sobre *Menú principal*.
- 2. Pulse [▲] [▼] para desplazarse por los grupos de parámetros.
- 3. Pulse [OK] para seleccionar un grupo de parámetros.
- 4. Pulse [▲] [▼] para desplazarse por los parámetros de ese grupo en concreto.
- 5. Pulse [OK] para seleccionar el parámetro.
- 6. Pulse [▲] [▼] para ajustar / cambiar el valor del parámetro.

<u>Danfoss</u>

<span id="page-22-0"></span>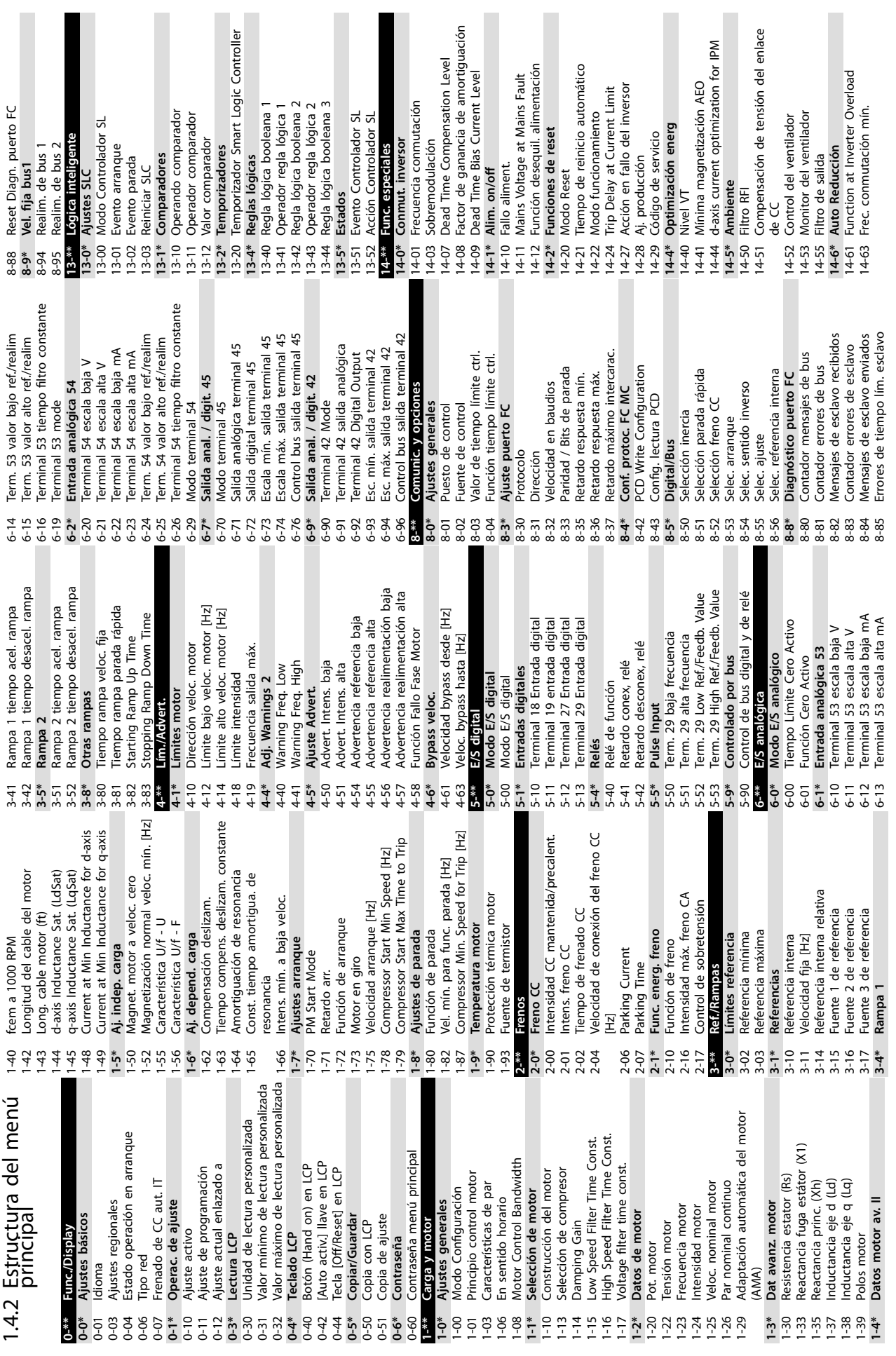

Danfoss

 $\overline{a}$ gau

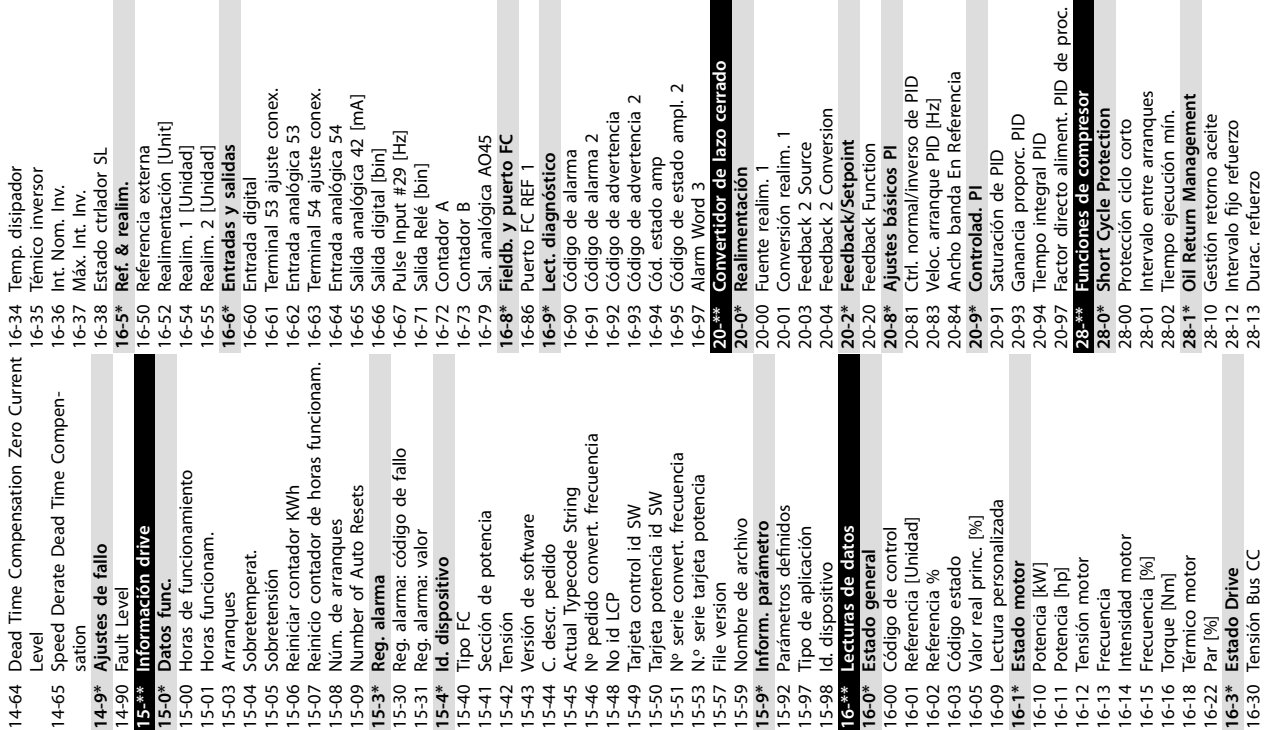

cerrado

 $\overline{a}$ 

28-15 ORM Min Speed Limit [Hz] 28-17 ORM Boost Speed [Hz] **28-4\* Anti-reverse Protection at Stop**

28-40 Reverse Protection Control

**28-6\* Compressor Readouts**

# **30-\*\* Special Features**

28-15 ORM Min Speed Limit [Hz]<br>28-17 ORM Boost Speed [Hz]<br>28-4\* Anti-reverse Protection at Stop<br>28-40 Reverse Protection Control<br>28-60 RPS<br>28-60 RPS RPS Readed<br>28-60 RPS Adv. Start Adjust<br>30-22 Locked Rotor Detection<br>30-22 **30-2\* Adv. Start Adjust** 30-20 High Starting Torque Time 30-21 High Starting Torque Current [%] 30-22 Locked Rotor Detection 30-23 Locked Rotor Detection Time [s]

> iex. ex.  $\overline{A}$

Danfoss

<span id="page-24-0"></span>**Guía rápida Guía rápida**

#### 1.5 Ruido acústico o vibración

Si el compresor hace ruido o produce vibraciones a determinadas frecuencias, intente lo siguiente:

**•** Bypass veloc., grupo de parámetros *4-6\* Bypass veloc.*

#### 1.6 Advertencias y alarmas

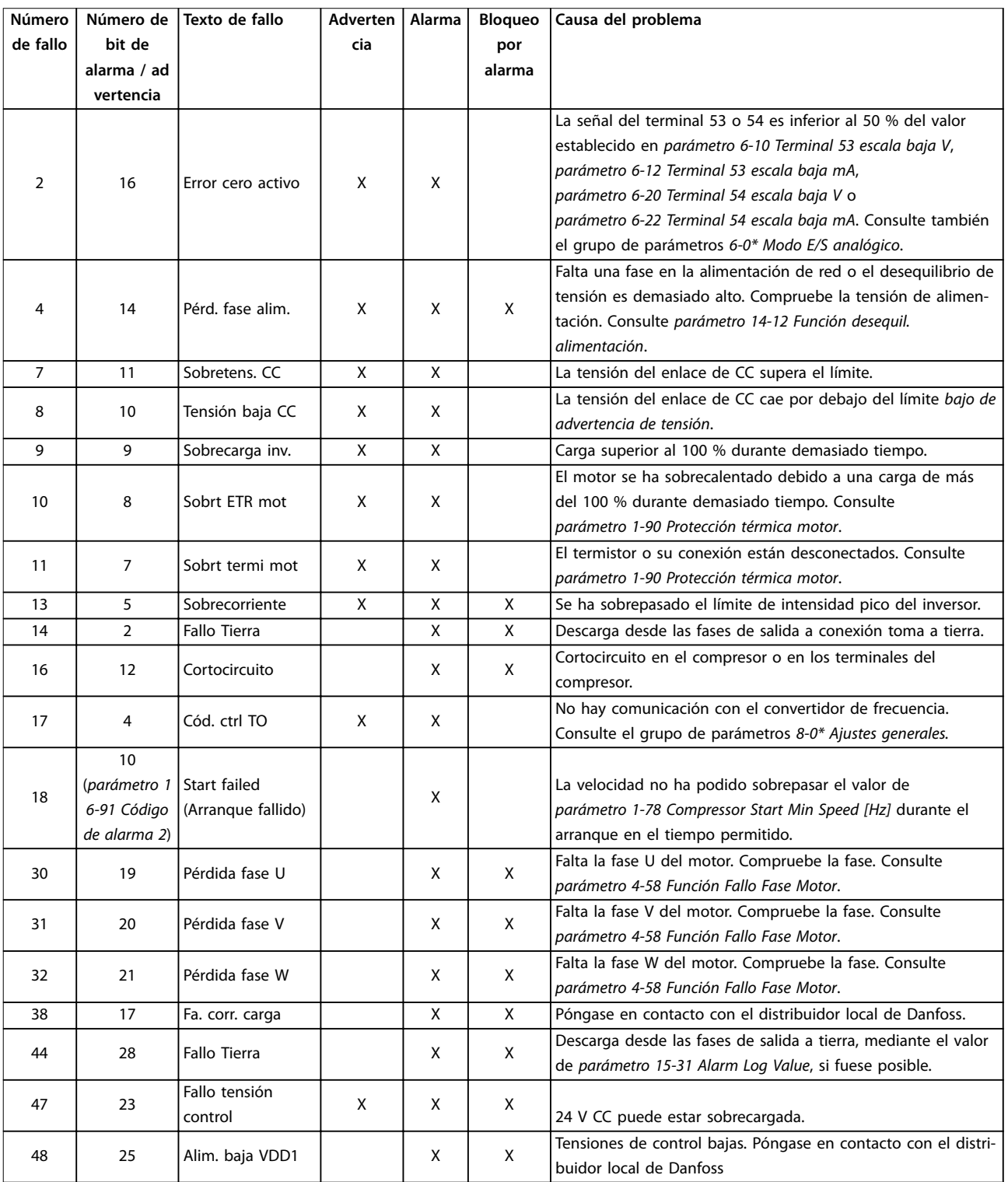

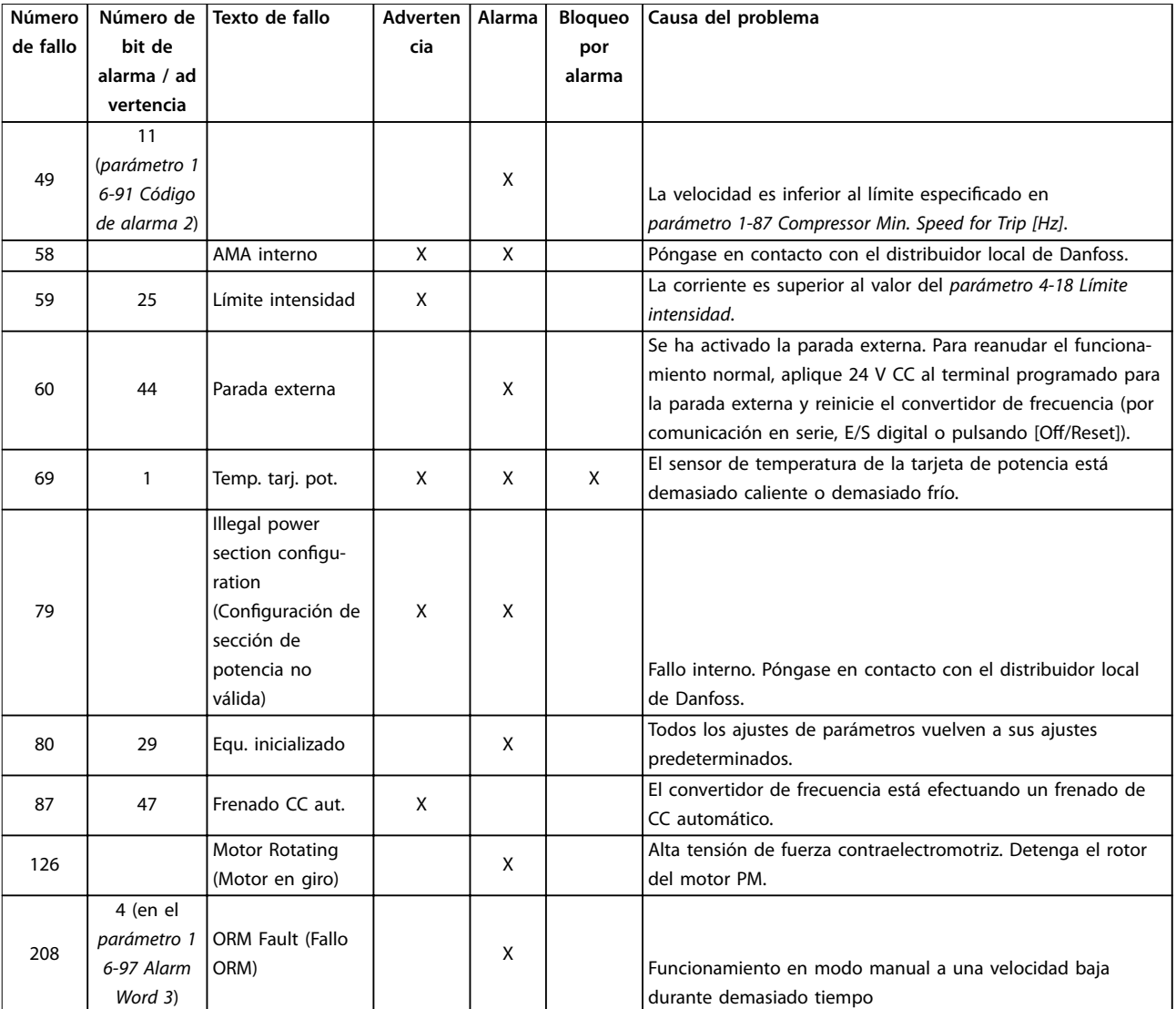

**Tabla 1.16 Advertencias y alarmas**

## <span id="page-26-0"></span>1.7 Especificaciones generales

#### 1.7.1 Fuente de alimentación de red 3 × 200-240 V CA

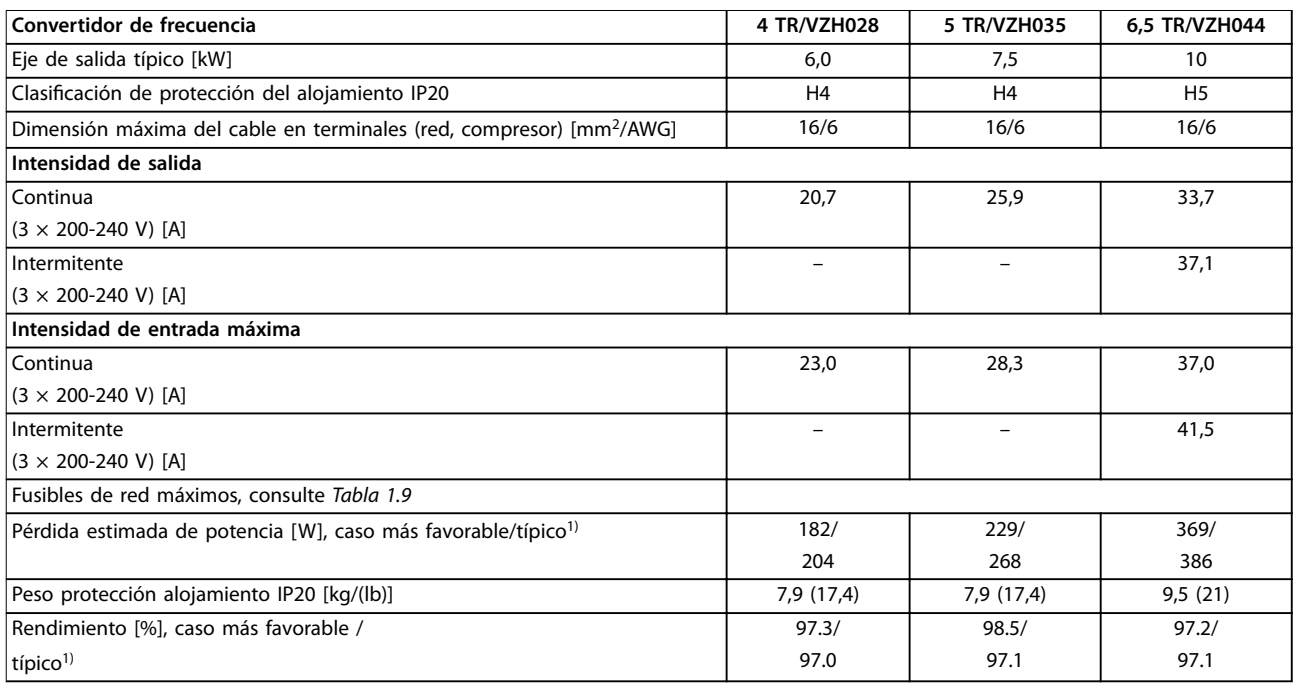

#### **Tabla 1.17 3 × 200-240 V CA**

*1) En condiciones de carga nominal.*

#### 1.7.2 Fuente de alimentación de red 3 × 380-480 V CA

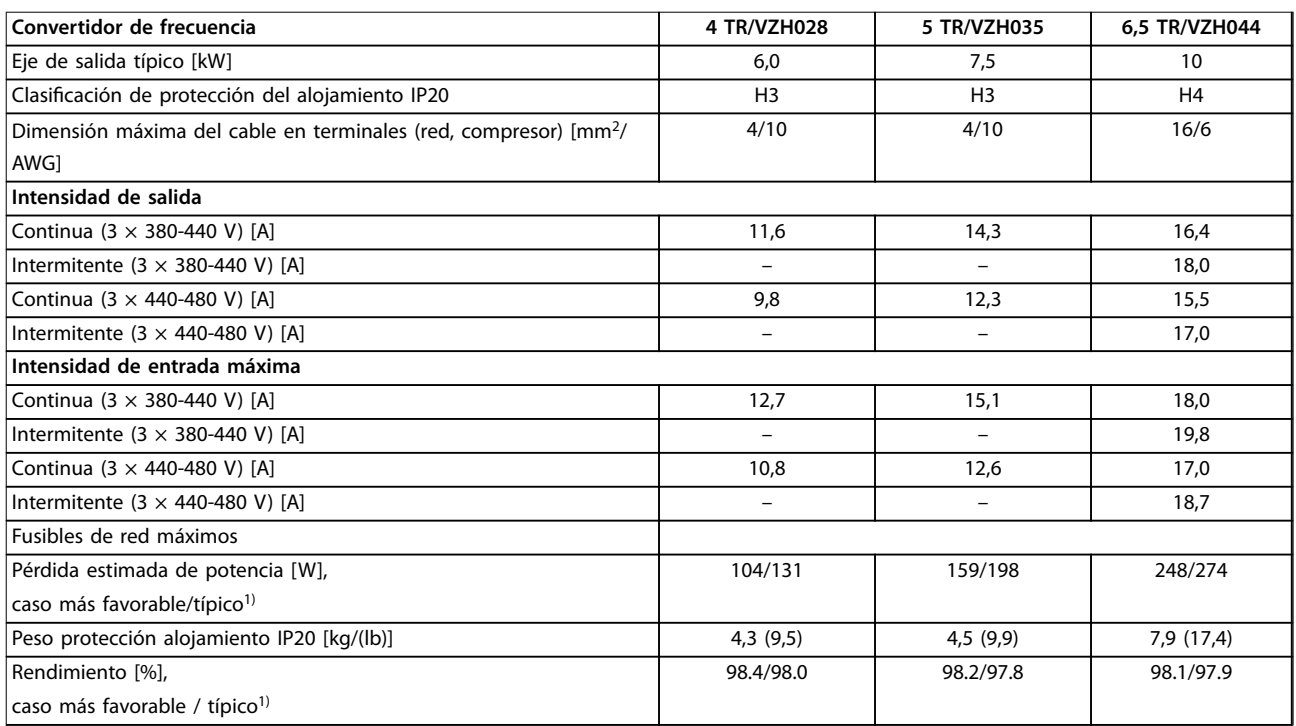

#### **Tabla 1.18 3 × 380-480 V CA**

*1) En condiciones de carga nominal.*

Danfoss

#### <span id="page-27-0"></span>1.7.3 Resultados de las pruebas de CEM

Los siguientes resultados se obtuvieron utilizando un sistema con un convertidor de frecuencia, un cable de control apantallado, un cuadro de control con potenciómetro y un cable de motor apantallado.

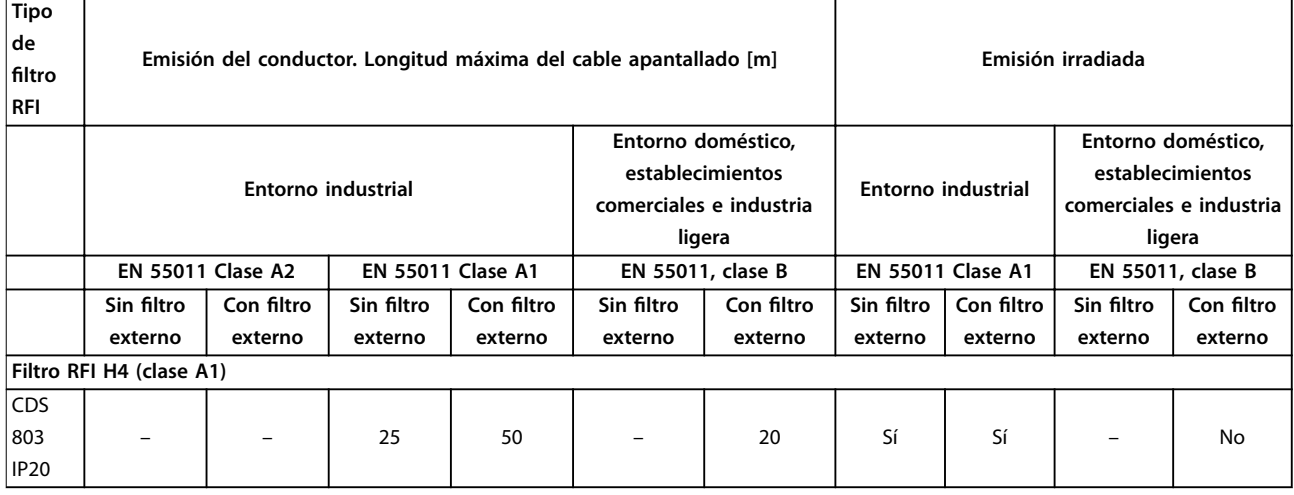

**Tabla 1.19 Resultados de pruebas**

#### 1.7.4 Especificaciones técnicas generales

#### Protección y funciones

- **•** Protección del compresor térmica y electrónica contra sobrecarga.
- **•** El control de la temperatura del disipador garantiza la desconexión del convertidor de frecuencia en caso de sobretemperatura.
- **•** El convertidor de frecuencia está protegido frente a cortocircuitos en los terminales U, V y W del compresor.
- **•** Cuando falte una fase del compresor, el convertidor de frecuencia se desconectará y generará una alarma.
- **•** Cuando falte una fase de red, el convertidor de frecuencia se desconectará o emitirá una advertencia (en función de la carga).
- **•** El control de la tensión del enlace de CC garantiza que el convertidor de frecuencia se desconecte si la tensión de enlace de CC es demasiado baja o demasiado elevada.
- **•** El convertidor de frecuencia está protegido de fallos de conexión a tierra en los terminales U, V y W del compresor.

#### Fuente de alimentación de red (L1, L2 y L3)

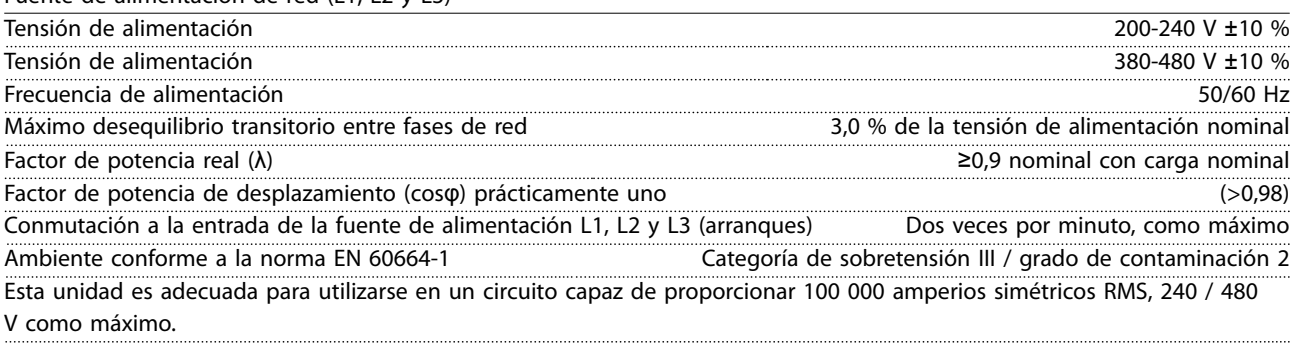

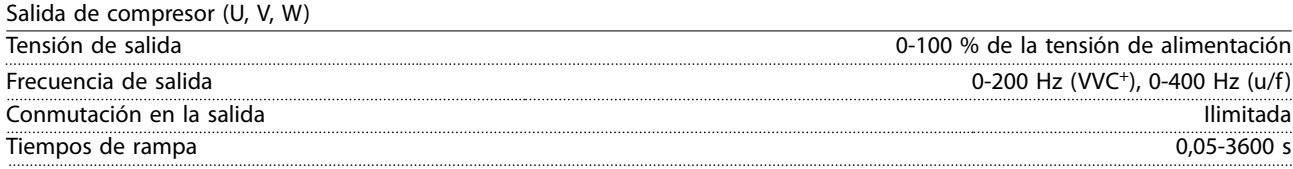

**Guía rápida Guía rápida**

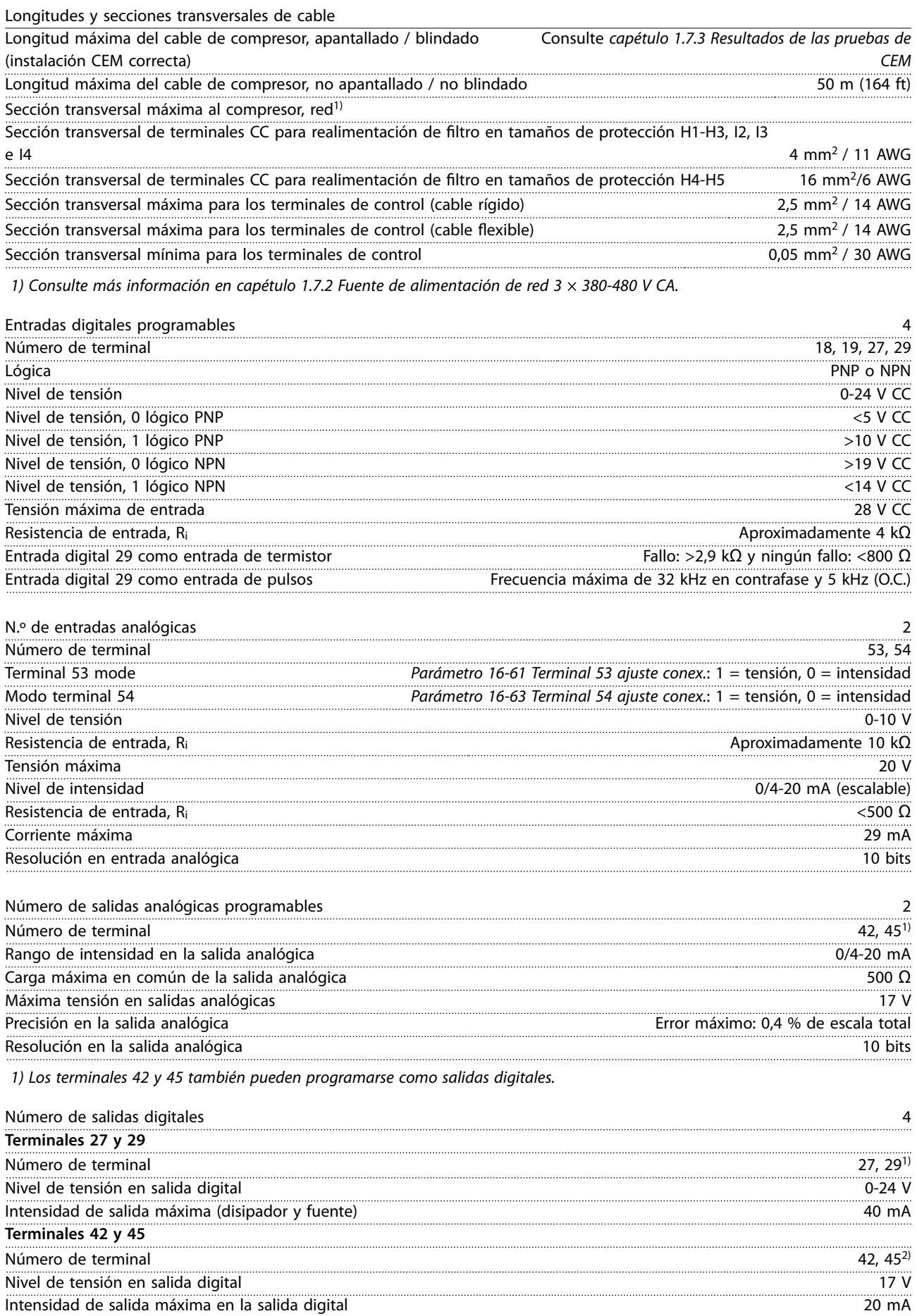

Danfoss

**1 1**

#### **Guía rápida VLT**® **Compressor Drive CDS 803**

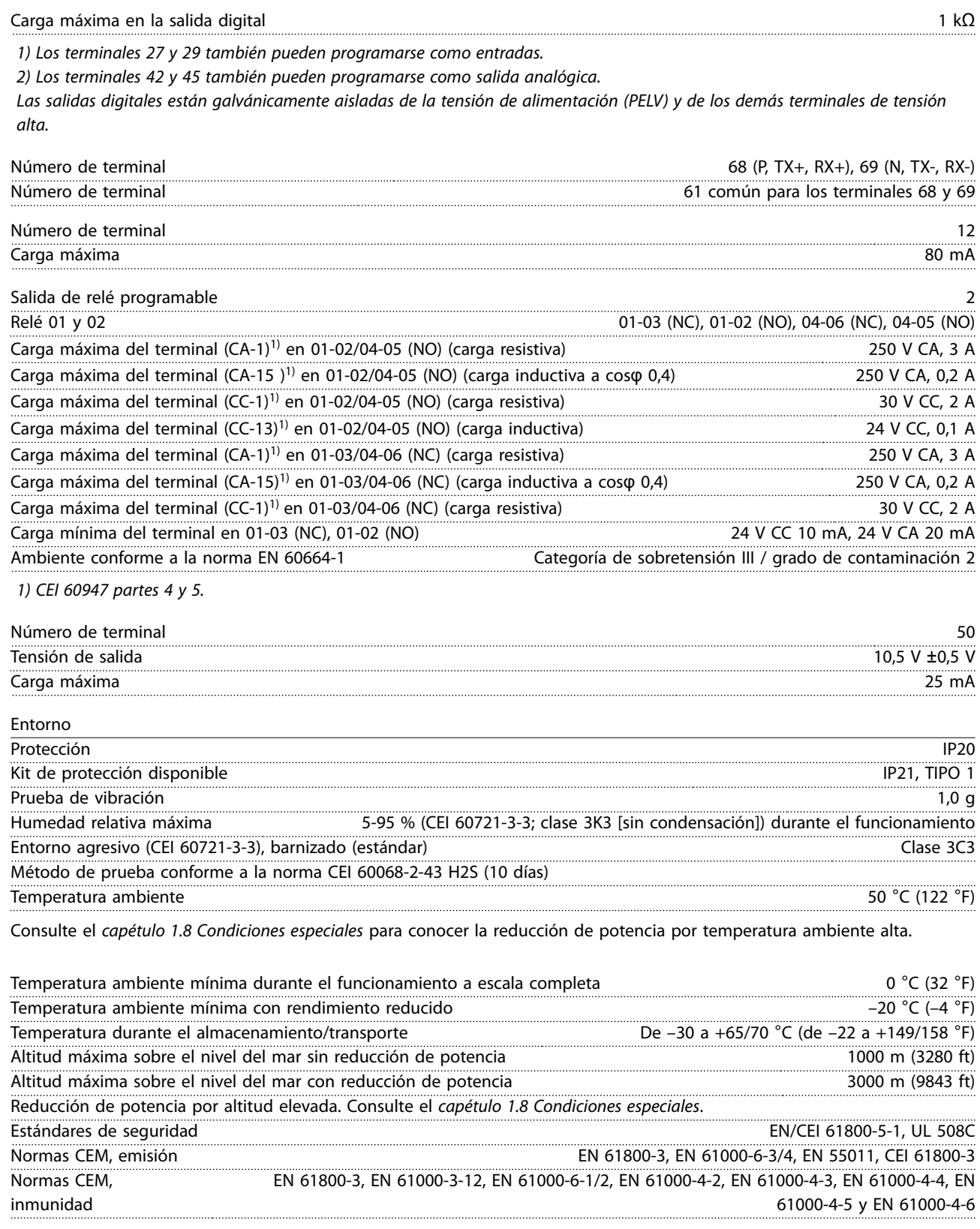

Danfoss

#### <span id="page-30-0"></span>1.8 Condiciones especiales

#### 1.8.1 Reducción de potencia en función de la temperatura ambiente y frecuencia de conmutación

La temperatura ambiente medida a lo largo de 24 horas debe ser al menos 5 °C (41 °F) inferior a la máxima temperatura ambiente. Si el convertidor de frecuencia se utiliza a temperatura ambiente elevada, debe reducirse la intensidad de salida constante. Para las curvas de reducción de potencia, consulte la «Guía de Diseño del VLT® Compressor Drive CDS 803».

#### 1.8.2 Reducción de potencia debido a una baja presión atmosférica y una altitud elevada

La capacidad de refrigeración del aire disminuye al disminuir la presión atmosférica. Para altitudes superiores a los 2000 m (6562 ft), póngase en contacto con Danfoss en relación con la PELV. A una altitud inferior a 1000 m (3281 ft) no es necesario reducir la potencia. A altitudes superiores a los 1000 m (3281 ft), reduzca la temperatura ambiente o la intensidad de salida máxima. Reduzca la salida un 1 % por cada 100 m (328 ft) de altitud por encima de los 1000 m (3281 ft) o reduzca la temperatura ambiente máxima 1 °C (33,8 °F) cada 200 m (656 ft).

#### 1.9 Opciones para VLT® Compressor Drive CDS 803

Para más opciones, consulte la «Guía de diseño del VLT® Compressor Drive CDS 803».

**1 1**

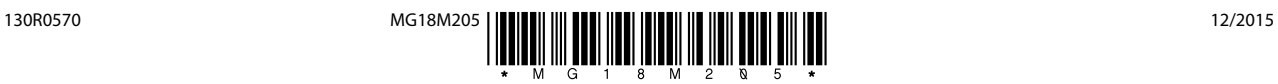

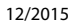

Danfoss A/S Ulsnaes 1 DK-6300 Graasten [vlt-drives.danfoss.com](http://vlt-drives.danfoss.com)

Danfoss no acepta ninguna responsabilidad por posibles errores que pudieran aparecer en sus catálogos, folletos o cualquier otro material impreso y se reserva el derecho de alterar sus productos<br>sin previo aviso, incluidos las respectivas compañías. Danfoss y el logotipo Danfoss son marcas comerciales de Danfoss A/S. Reservados todos los derechos.